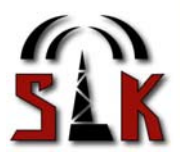

Referensmanual för Googol-produkterna

# GoogolT1 GoogolD1 GoogolGSM

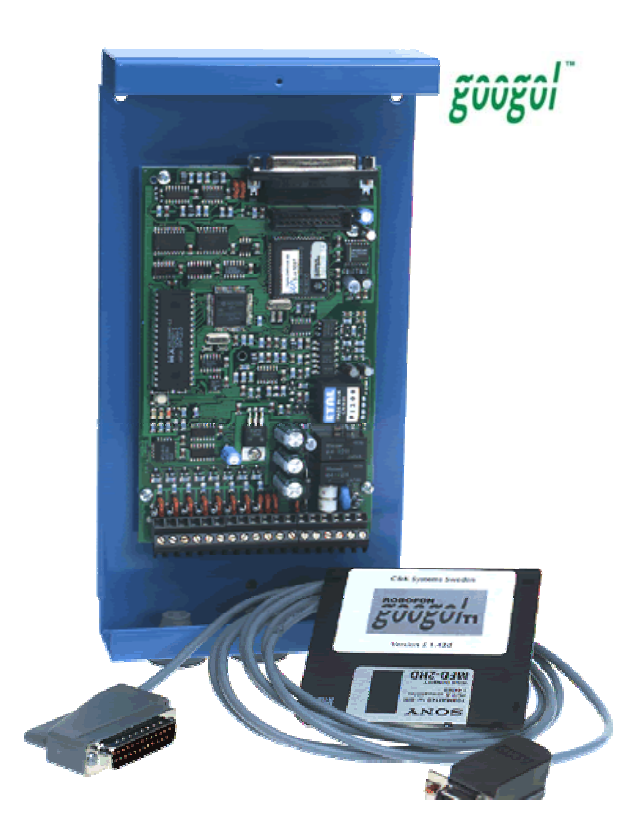

*[blank page]*

Denna manual är anpassad för program GoogolT1 v2.2 och hårdvara GoogolT1 v1.1 / 1.2.

Äldre programversioner innehåller inte alla funktioner som beskrivs i denna manual.

Information om ändringar och uppgraderingar finns på vår Hemsida http://www.slksys.com

# Innehåll

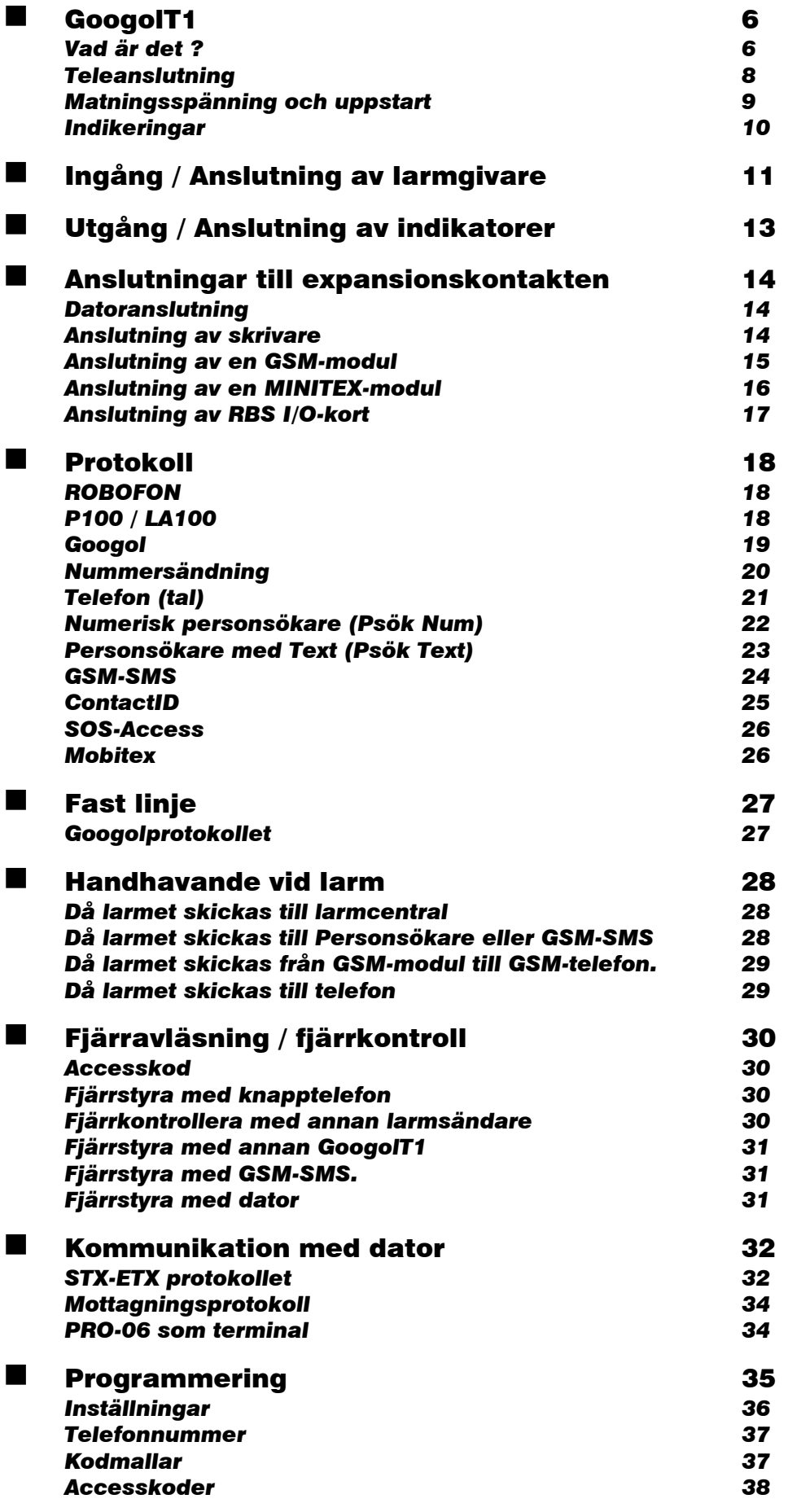

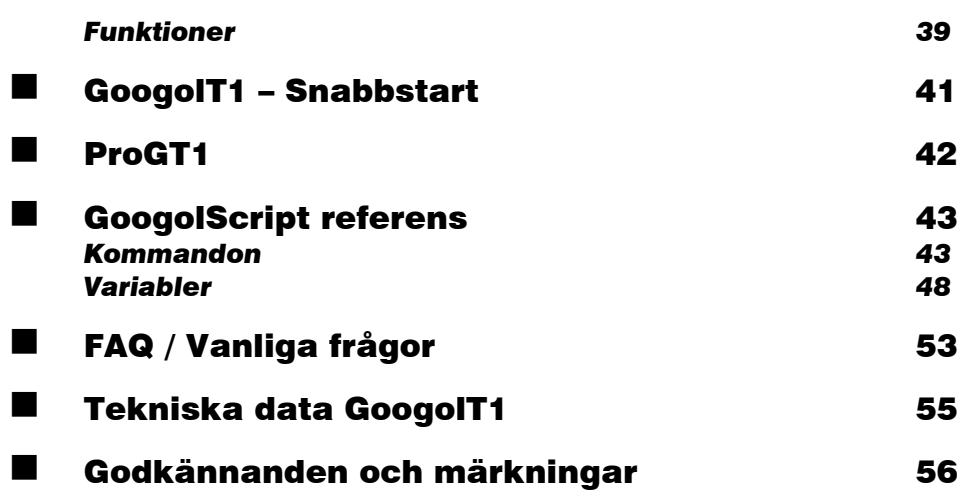

# GOOGOLT1

### Vad är det ?

GoogolT1 är en fristående uppringare med möjlighet att expanderas med olika moduler och tilläggskort. En GSM-modul ger möjlighet till uppringning och styrning via GSM-nätet. Ett RBS-I/O kort erbjuder ytterligare digitala in- och utgångar utöver kortets i grundutförandet 8(6) analoga och 2(4) transistorutgångar.

GoogolT1 har direkt anslutning till telefonlinje samt en kommunikationsport (RS232),

GoogolT1 är en extremt kompetent uppringare. Den kan ringa förprogrammerade telefonnummer och lämna olika larmbesked till olika mottagartyper. Olika larm kan ringa olika nummer och ge olika besked. Larm kan genereras av slutningar, brytningar, nivåförändringar och det går att ställa villkor som beror på tid eller på andra larm.

Den ansluts direkt till vanliga analoga telenätet och är godkänd för inkoppling i de flesta europeiska länder.

GoogolT1 kan lämna meddelanden till en vanlig telefon, mobiltelefon, personsökare, GSM-SMS eller larmcentral med Robofon, P100, LA100 eller SOS-Access.

Dessutom kan GoogolT1 fjärrmanövreras med knapptelefon eller från en annan GoogolT1. Utgångarna kan styra reläer som i sin tur styr till exempel belysning eller värme. Du kan programmera den från ett vanligt modem eller direkt kopplad till datorn.

GoogolT1 programmeras med hjälp av en dator. Programmet heter ProgT1 och är ett windowsbaserat program (kan även köras med Windows 3.11)

Programmet är gratis och finns att hämta på vår hemsida, http://www.slksys.com

Programmering kan göras direktanslutet med en kabel från datorns serieport in i GoogolT1 eller via ett vanligt modem, uppringt till GoogolT1.

### *Hur gör jag nu ?*

Denna manual är gjord som en referens där du skall kunna slå upp den information du behöver för stunden. Vi rekommenderar dock varmt att du läser igenom kapitlet Uppstart innan du börjar koppla in GoogolT1.

Det är svårt - för att inte säga omöjligt - att använda sig av **alla** funktioner i T1:an, så du måste tänka efter hur du vill att din applikation skall vara och sedan tillämpa de bitar du behöver för att nå ditt mål.

För att du skall komma igång finns en *snabbstart* på sidan 41 av denna manual. Arbeta från den och gör sedan ändringar med manualen som stöd. Kör du fast så kan du skicka ett mail till info@slksys.com

Du bör installera programmeringsprogrammet på en PC innan du börjar läsa igenom denna manual. Se sidan 42 för instruktioner om programmets installation.

GoogolT1 är väldigt flexibel eftersom den är programmerbar i något som liknar BASIC. Observera att språket *liknar* BASIC, men inte är helt kompatibelt. Du kan säkert ha nytta av en lärobok i basicprogrammering för att lära dig grundläggande programmering, men många saker kommer inte att stämma överens. Alla de kommandon och variabler som finns tillgängliga finns beskrivna

i kapitlet *GoogolScript* på sidan 43 och framåt.

## *Testa din installation !*

Som vi redan har skrivit är GoogolT1 en mycket avancerad produkt. Antalet funktioner är mycket större än i en vanlig larmuppringare och du kan programmera GoogolT1 att göra nästan vad som helst. Därför är det extra viktigt att du alltid testar din installation mer noggrant än du kanske brukar med andra produkter.

Safety Line tar inget ansvar för en felprogrammerad GoogolT1 eller konsekvenserna av funktionerna.

Vi har genomfört rigorösa tester för att kontrollera de enskilda funktionerna, kommandona och variablerna i GoogolT1, men det är helt omöjligt att prova alla kombinationer och därför måste du verifiera att din önskade funktion fungerar som du tänkt dig i varje enskilt fall. Om du har problem med en GoogolT1 hjälper vi dig gärna att komma tillrätta med dessa, men vårt ansvar innefattar enbart vår produkt.

### Teleanslutning

GoogolT1 bör monteras som första enhet på telelinjen, närmast telestationen.

Trådarna från telestationen skall anslutas till TeleIn och efterföljande telefoner/fax/modem skall anslutas till TeleRetur.

TeleSkyddsjord är till för att förbättra motståndskraften mot överspänningar. Denna skall anslutas till en rejält jordad punkt, till exempel ett vattenrör eller en riktig åskjord och alltid med egen kabel. *TeleSkyddsjord får absolut inte anslutas till matningsminus eller elskyddsjord.* 

Telelinjeingången är avsäkrad med två vanliga motstånd (3,3 ohm, ¼W). Om telelinjen utsätts för överspänningar (åska) är det meningen att dessa motstånd skall brinna av innan skada sker längre in på kortet. Om linjen slutar fungera – kontrollera om dessa motstånd är skadade.

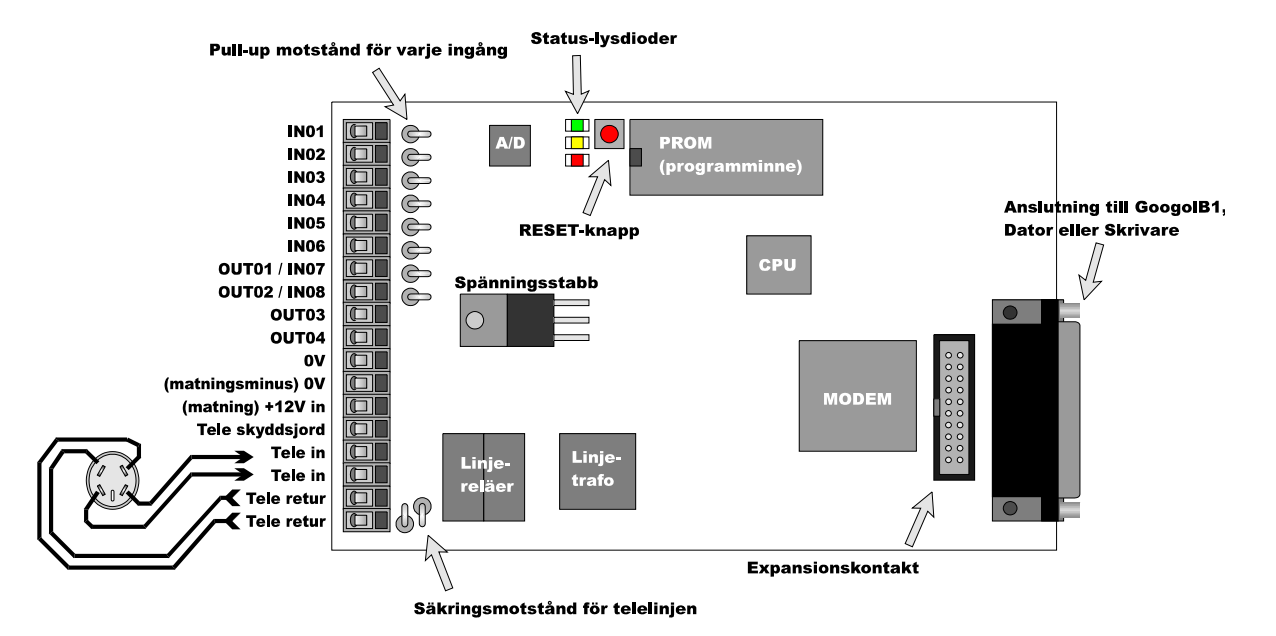

### Matningsspänning och uppstart

Matningen skall vara glättad och stabiliserad likspänning, minst 10,5V och maximalt 18V.

En ensam GoogolT1 drar ca 150-200mA under normal drift. GoogolT1 är skyddad för omvänd polaritet. Matningen skall anslutas på skruvarna märkta 0V och +12V.

I dina program kan du läsa av spänningen med värdet på IN11. Då matningsspänningen ansluts gör T1:an en självtest några sekunder och övergår sedan i grön blink. Om självtesten inte startat, prova att trycka RESET.

Om självtesten avslutas med att lysdioderna lyser fast i någon kombination betyder det att ett fel upptäckts enligt följande tabell :

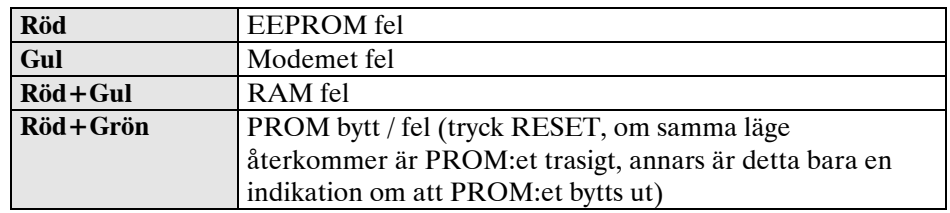

Om självtesten passerar utan fel kommer den gröna lysdioden att blinka regelbundet.

Efter självtesten gör T1 en paus i 15 sekunder. Efter pausen tänds den gula lysdioden för att visa att autosvarsläget är aktivt och att programmen startats.

Om T1 är programmerad för fast ledning blinkar inte den gröna lysdioden förrän kommunikationen fungerar.

#### **OBSERVERA**

**Autosvarsläget aktiveras alltid 15 sekunder efter reset och är aktivt 5 minuter. Under denna tid svarar T1 på första ringsignalen och alltid med modemton.** 

Autosvarsläget är till för att du på ett enkelt sätt skall kunna fjärrprogrammera med ett vanligt modem, genom att låta någon på plats trycka reset. Fem minuter efter omstart går T1 över till att svara på det sätt du angivit i din programmering.

Om du vill hoppa förbi autosvarsläget kan du dra ur telepluggen några sekunder och sätta i den igen. Då slocknar den gula lysdioden och svarsläget styrs av din programmering.

### Indikeringar

De tre lysdioderna bredvid resetknappen visar kortets driftstatus. Den gröna lysdioden skall alltid blinka. Om den inte blinkar fungerar inte GoogolT1 som den skall (se föregående sida). Efter självtesten har indikeringarna följande betydelse:

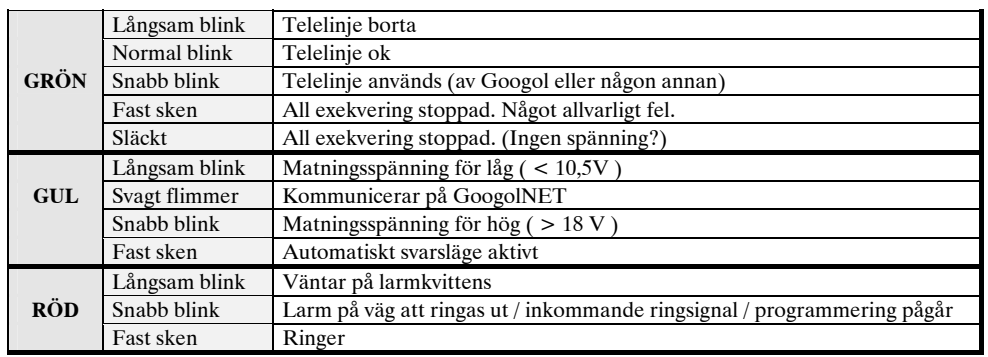

Långsam blink : Tänd ca 2 sekunder / släckt ca 2 sekunder Normal blink : Ca 2 blink per sekund Snabb blink : Svårt att räkna, ca 5 blink per sekund

# INGÅNG / ANSLUTNING AV LARMGIVARE

GoogolT1 accepterar de flesta förekommande typer av larmgivare. Alla ingångar i systemet är av analog typ.

Nedan visas hur ingången är kopplad elektriskt.

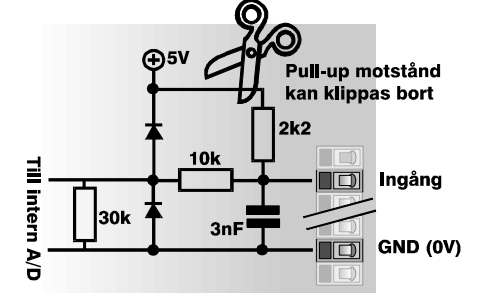

Tack vare att ingångarna är analoga kan du ansluta en stor mängd olika givare till dem. Du kan givetvis ha olika typer av givare på olika ingångar. Här följer ett antal inkopplingsexempel.

#### **Slutande/brytande kontakt utan balansering**

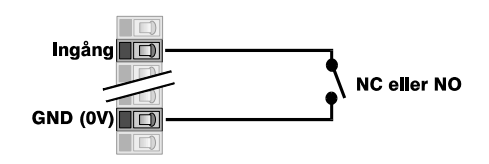

#### **Brytande kontakt med balanseringsmotstånd.**

Bruten slinga vid larm. Sabotage vid kortsluten slinga.

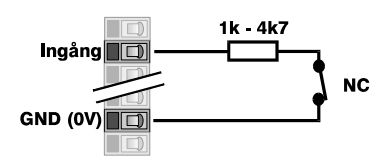

**Brytande kontakt med dubbla balanseringsmotstånd.**  Bruten / kortsluten slinga ger sabotage. Motståndsökning ger larm.

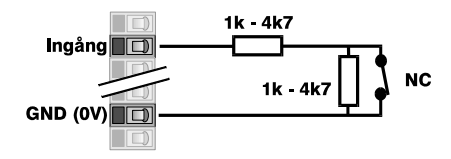

**Analoga resistiva givare**, till exempel temperaturgivare, nivågivare eller tryckgivare med variabelt motstånd.

Minsta mätbara förändring är olika beroende på resistansen; runt 100 ohm kan en förändring på ca 20 ohm mätas runt 500 ohm kan en förändring på ca 25 ohm mätas runt 1000 ohm kan en förändring på ca 35 ohm mätas runt 2000 ohm kan en förändring på ca 60 ohm mätas runt 5000 ohm kan en förändring på ca 200 ohm mätas

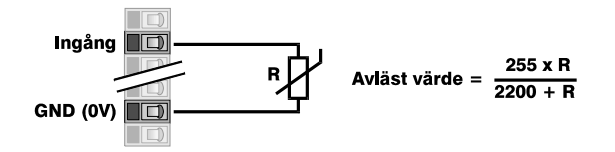

**Analoga givare**, till exempel temperaturgivare, nivågivare eller tryckgivare med en utgång som ger en spänning mellan 0 och 5 volt. **Den mista spänningsförändring som T1:an kan avläsa är ca 40mV.**  *Klipp pull-up motståndet då denna typ av givare används*

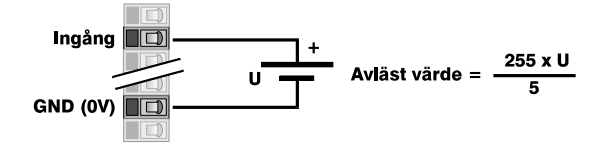

**Analoga givare**, till exempel temperaturgivare, nivågivare eller tryckgivare med en utgång som ger en ström mellan 4 och 20 mA. **Den minsta strömförändring som GoogolT1 kan avläsa är ca 0,15mA.**  *Klipp pull-up motståndet då denna typ av givare används*

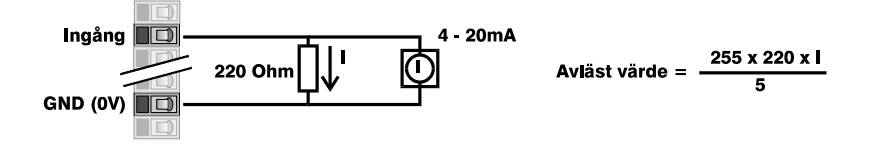

#### **Flera givare på samma ingång.**

Det är möjligt att ansluta mer än en givare på samma ingång. Varje givarna skall då ha olika serieresistanser för att det skall gå att skilja på dem och se vilken givare som larmat. Det är möjligt att göra sådana program, men dessa program levereras inte med GoogolT1. Vi rekommenderar att i största möjliga utsträckning montera en givare per ingång.

# UTGÅNG / ANSLUTNING AV INDIKATORER

GoogolT1 har fyra transistorutgångar som kan användas för små laster, till exempel indikatorlampor, sumrar eller för att driva ett relä som i sin tur driver en större last. Transistorutgångar sluter mot minus och kan driva laster upp till 200mA (0,2A).

Transistorutgångarna har ingen säkring.

#### **Utgång A (OUT01) och B (OUT02) är delade med ingång 7 och 8. Använd utgång C (OUT03) och D (OUT04) i första hand.**

Principen för hur en transistorutgång fungerar.

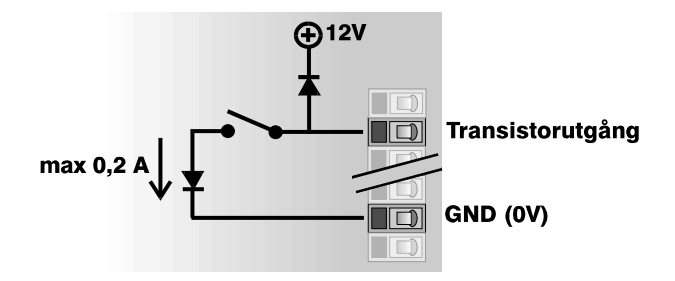

**Utgångarna är märkta A, B, C och D, men vid programmering kallas dom OUT01, OUT02, OUT03 respektive OUT04.** 

### *Att ansluta ett relä till en transistorutgång*

Reläets spole ansluts mellan +12V och utgången, eftersom utgången dras till minus då den aktiveras.

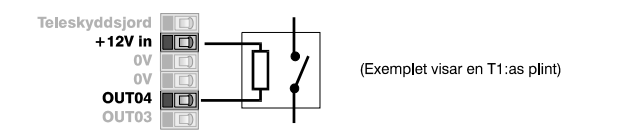

### *Att ansluta en lysdiod till en transistorutgång*

Lysdioden ansluts (via ett seriemotstånd) mellan +12V och utgången.

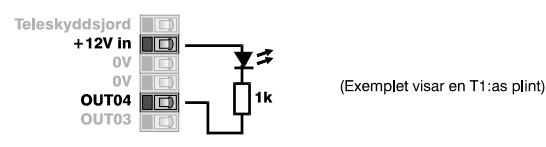

**Om du försöker mäta med en ohmmätare på en transistorutgång kommer du att få konstiga resultat. Anslut en lysdiod till utgången istället.** 

# **E** ANSLUTNINGAR TILL EXPANSIONSKONTAKTEN

# Datoranslutning

GoogolT1 ansluts till datorns serieport (COM-port) genom en speciell kabel. Observera att kontakten på T1 *inte följer standard RS232 pinkonfiguration*. Använd vår kabel, eller gör en själv enligt nedan.

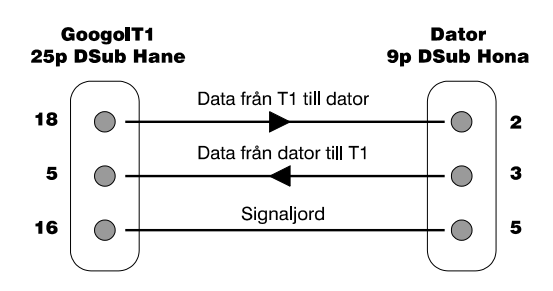

Kabelns längd bör inte överstiga 10 meter.

Se kapitlet *Kommunikation med dator*, sidan 32 för mer information om protokoll och hur kommunikationen går till.

### Anslutning av skrivare

En skrivare med seriell anslutning (RS232) kan kopplas direkt till GoogolT1.

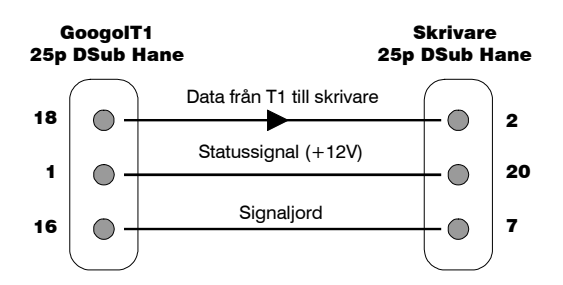

Skrivaren skall ställas in för 9600 baud, 8 databitar, 1 stoppbit, ingen hårdvaruhandskakning.

Med kommandot PRINT/TPRINT kan du sedan skicka information till skrivaren. Se mer om PRINT/TPRINT-kommandot under GoogolScript Referens, sidan 43.

### Anslutning av en GSM-modul

GoogolT1 är kompatibel med GSM-modulen **Ericsson GM12.** Kommunikationssätten som kan användas är:

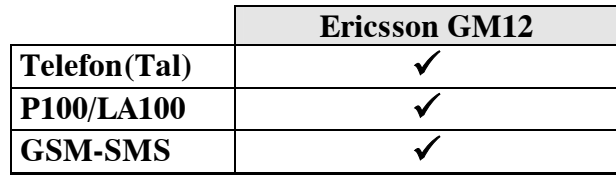

### *Anslutning av Ericsson GM12 :*

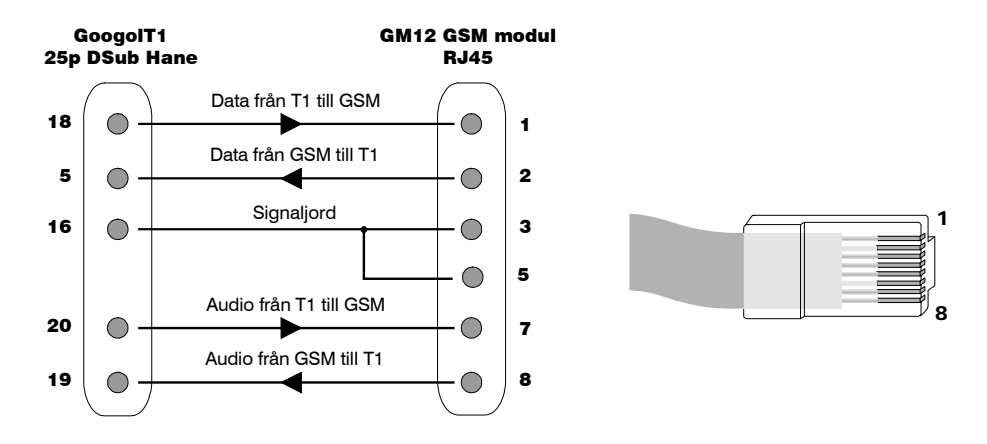

GSM-modulen får inte sin spänning ifrån GoogolT1, utan behöver matas separat. Abonnemanget du använder till GSM-modulen skall vara öppet för sändning av SMS-meddelanden. SIM-kortet skall innehålla numret till meddelandecentralen. Använd en annan GSMtelefon för att göra det.

Ingen annan låskod än SIM-kortets fyrsiffriga PIN-kod får finnas. Från en Ericsson GM12 kan du skicka meddelanden till GSM-SMS, till vanlig telefon (med tal) och till larmcentral med P100. Inga andra larmprotokoll kan användas.

Se kapitlen *Protokoll,* sidan 18 och *Handhavande vid larm,* sidan 28 för mer information om inställningar och möjligheter.

### Anslutning av en MINITEX-modul

GoogolT1 kan anslutas direkt till en MINITEX-modul och skicka meddelanden över Mobitexnätet. MINITEXmodulen ansluts till GoogolT1 enligt följande :

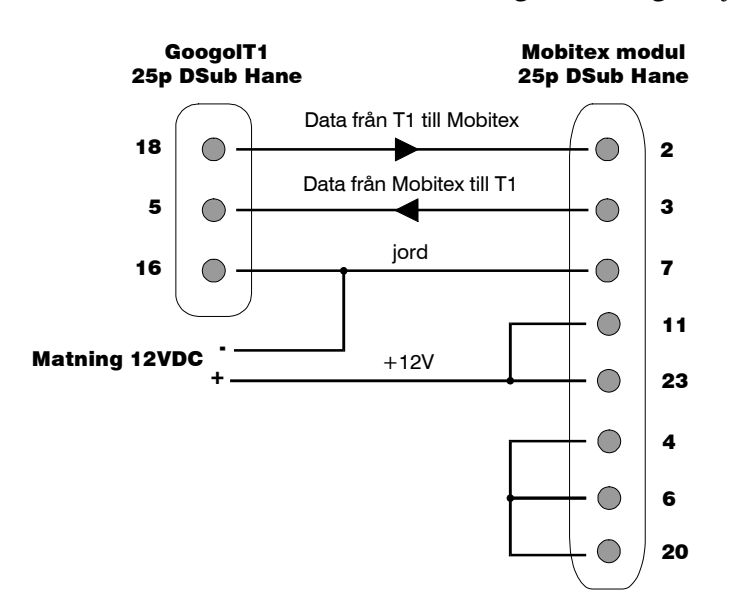

Minitexmodulen får inte sin spänning ifrån GoogolT1, utan behöver matas separat.

Från en Minitexmodul kan du sända information till ;

- Andra mobitexer
- Personsökare med text
- **GSM-SMS**

Inga andra protokoll kan användas.

För att skicka meddelanden till Personsökare med Text / GSM-SMS använder du tjänster i Mobitexnätet. Det är alltså inte speciella protokoll, utan helt enkelt innehållet på meddelandet som gör att det skickas till ett annat nät.

Se kapitlet *protokoll*, sidan 18 för mer information om Mobitexprotokoll.

### Anslutning av RBS I/O-kort

GoogolT1 är direkt kompatibel med en Robofon-produkt kallad RBS I/O.

Anslutning av RBS-I/O görs via en 10 polig flatkabel enligt följande :

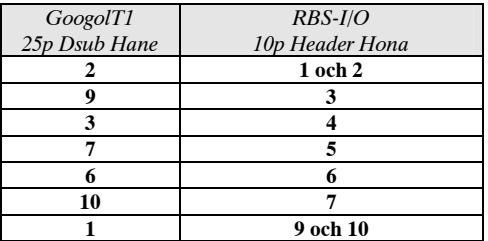

Kabelns längd får inte överstiga en meter.

Upp till fyra RBS-I/O kort kan kontrolleras av en GoogolT1. Styrning av utgångar görs med funktionen **RBSO11-RBSO18** (första kortet, relä 1-8), **RBSO21-RBSO28** (andra kortet, relä 1-8) osv. Avläsning av ingångar görs med funktionen **RBSI11-RBSI18** (första kortet, ingång 1-8), **RBSI21-RBSI28** (andra kortet, relä 1-8) osv.

#### OBSERVERA :

**RBS-I/O ingångar är digitala och lämnar värdet 0 om de är öppna, respektive 1 om de är slutna till jord.** 

# PROTOKOLL

Här beskrivs de larmöverföringsprotokoll som GoogolT1 kan arbeta med via telefonlinje. Vissa protokoll kan även användas via Mobitex eller GSM-modul som ansluts direkt till GoogolT1.

### ROBOFON

Robofonprotokollet är ett av de mest använda larmöverförings-

protokollen i Skandinavien.

Protokollet har fast längd (8 tecken) och man använder enbart siffror (0-9). Signalering sker med en pulsad 1000Hz ton. Larmmeddelandet kvitteras automatiskt.

Motringning används ej. Tal efter kod används ej. Flera koder kan skickas i en enstaka uppringning.

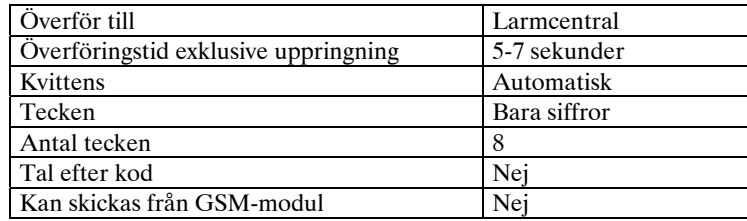

# P100 / LA100

Dessa protokoll har liknande egenskaper som Robofonprotokollet. De överför normalt 8 tecken och alltid siffror. Det går att överföra fler siffror, men det används nästan aldrig i praktiken.

De signalerar med DTMF (samma som en knapptelefon).

Larmmeddelandet kvitteras automatiskt.

Motringning används ej. Tal efter kod går att använda med P100. GoogolT1 väljer automatiskt det protokoll av dessa två som går snabbast i varje läge.

Flera koder kan skickas i en enstaka uppringning.

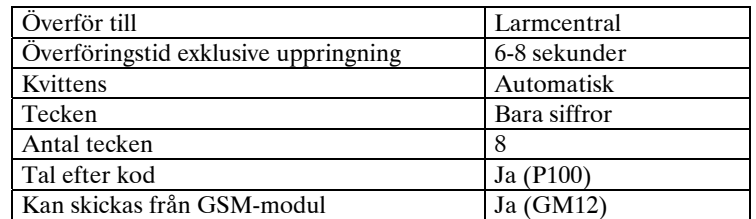

Om du skickar larmet via GSM-modul (Ericsson GM12) kan signalkvaliteten ha betydelse. Kontrollera att du har en bra antenn och inte för lång antennkabel. Du kan kontrollera signalkvaliteten med "AT+CSQ", eller genom att ansluta en PRO06 och trycka C. Signalen bör vara bättre än 10 (ca –90dBm).

## Googol

Detta protokoll rekommenderas om larmet skickas till en annan GoogolT1 eller en Googolmottagare.

Protokollet har dynamisk längd (1 – 120 tecken, bokstäver och siffror), synkroniserar realtidsklockan i uppringaren med mottagarens klocka samt byter ut eventuella S-variabler i varje överföring. Signalering sker med 1200 baud FSK, HDX. Larmmeddelandet kvitteras automatiskt. Protokollet stödjer hyrd ledning och kan användas för multidrop med upp till åtta uppringare på en mottagare.

Motringning används ej. Tal efter kod används ej. Flera koder kan skickas i en enstaka uppringning.

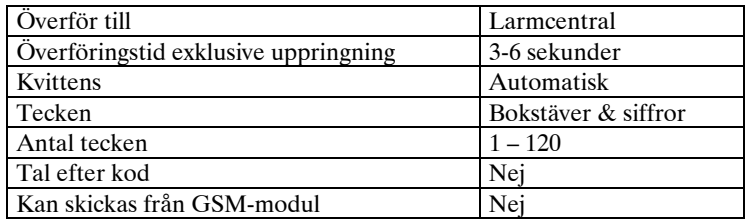

### *S-variabler*

Då en GoogolT1 ringer och lämnar ett larm till en Googolmottagare eller en annan GoogolT1, kommer de att automatiskt utbyta information om sina S-variabler.

Varje GoogolT1 har sexton S-variabler, S01 – S16. Dessa kan läsas och skrivs i alla program. I inställningarna i PC-programmet kan du välja vilken/vilka av dessa variabler som skall skickas då den har kontakt med en annan. Om du kryssar i att S07 skall skickas, kommer alltså värdet i S07 att kopieras till den andra enhetens S07-variabel automatiskt vid varje kontakt. Detta kan användas för fjärrstyrning och liknande. S-variabelutbyte sker endast med Googolprotokollet.

### Nummersändning

Detta är egentligen inte ett larmprotokoll, utan används för att göra manövrar på annan teleutrustning.

Då detta protokoll är valt kommer telefonnumret att slås och därefter koden att skickas som DTMF.

Du kan använda detta för till exempel vidarekoppling av din telefon. Telefonnumret kan innehålla **"\*21\*"** och larmkoden **"08123456#"**. Om du låter denna sekvens skickas då du slår till ditt larm kommer telefonen att vidarekopplas.

Observera att både telefonnumret och larmkoden måste innehålla några tecken för att koden skall skickas.

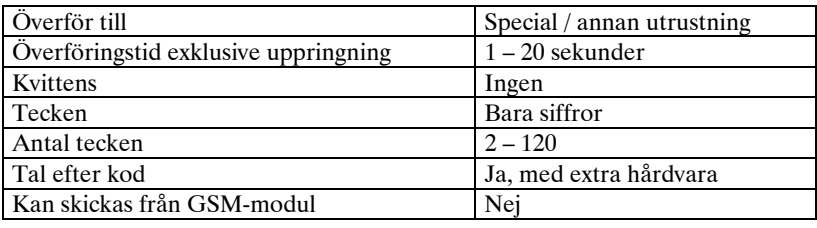

# Telefon (tal)

Detta överföringssätt används om du vill skicka larm till en vanlig telefon. Givetvis kan det även vara en mobiltelefon (NMT eller GSM). Larmkoden blir då uppläst av en i GoogolT1 inbyggd röst.

Endast siffror kan läsas upp. Kommatecken(,) och understreck (\_) hörs som toner. Kvittering sker genom att du slår en godkänd accesskod på knapptelefonen.

Motringning används ej. Tal efter kod används ej. Flera koder kan skickas i en enstaka uppringning.

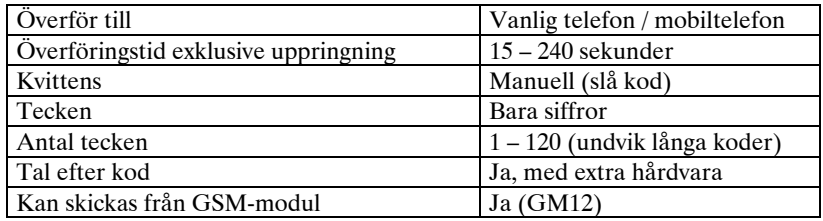

#### **Exempel :**

T1 ringer upp och när du svarar hör du : *-"Larmkod 4 1 5 7 kvittera".* Efter ordet "kvittera" har du fem sekunder på dig att slå accesskoden. Vi korrekt accesskod hörs en glad trudelutt, annars läser T1 upp koden igen. Om ingen korrekt accesskod ges kommer samtalet att avbrytas efter ungefär 90 sekunder (som standard) och eventuellt sekundärnummer rings upp. Du kan ställa in hur lång tid det skall ta innan sekundärnumret rings mellan 15 sekunder och fyra minuter.

#### TÄNK PÅ :

**På andra larmsändare anger man ofta motringning i samband med larm till telefon. Det skall du** *inte* **göra på GoogolT1 eftersom larmet kvitteras med kod direkt då du tar emot larmet.** 

**Om du inte angivit någon accesskod med kryssruta Larmkvittens ifylld kommer vilken siffra som helst att accepteras som kvittenskod.** 

### Numerisk personsökare (Psök Num)

Används för att skicka larminformation till en vanlig Numerisk personsökare / Minicall privat. Endast siffror tillåts och maximalt 18 stycken (lite beroende på vilken personsökarmottagare man skickar till).

Då detta protokoll används rekommenderar vi starkt att motringningskvittens används eftersom ingen signal finns som kan visa att meddelandet nått mottagaren.

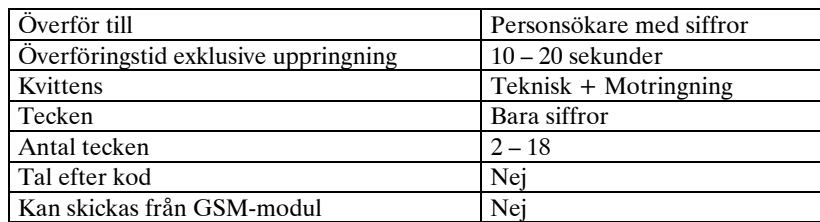

TÄNK PÅ :

**Använd alltid motringningskvittens vid larm till Personsökare.** 

### Personsökare med Text (Psök Text)

Används för att skicka larminformation till en Personsökare med Text. Både bokstäver och siffror tillåts, och maximalt 120 stycken i ett meddelande. Signalering sker med V22bis (modem, 2400 baud), med UCP-protokollet.

Meddelandet kvitteras tekniskt. Tal efter kod används ej. Precis som i fallet med Numerisk personsökare skall motringningskvittens användas för att säkerställa att larmet kommer fram till behörig person.

Detta protokoll kan även användas då du sänder från en GSM-modul ansluten till T1.

Då skall du ange GSM**/MC Text** som protokoll. Tänk på att du inte kan kvittera larmet genom GSM-modulen. Om du använder motringningskvittens måste den vanliga linjen vara ansluten och fungera eftersom du inte kan ringa till GSM-modulen.

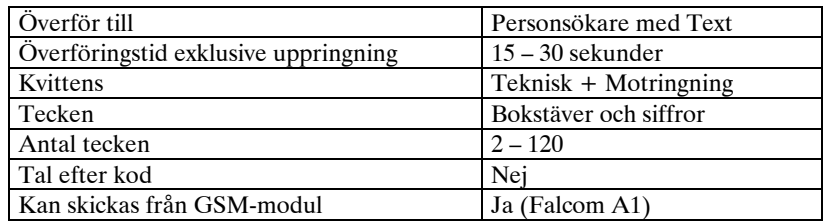

#### VARNING:

Meddelanden till Textpersonsökare kostar betydligt mer än ett vanligt telefonsamtal. För att inte få höga telefonräkningar bör du undvika att skicka onödiga meddelanden.

#### TÄNK PÅ :

**GoogolT1 ringer till Telias dator som i sin tur skickar vidare meddelandet till Personsökaren. Numret till datorn anger du i inställningsrutan.** 

**Använd alltid motringningskvittens vid larm till Personsökare.** 

### GSM-SMS

Används för att skicka larminformation till en vanlig GSM-telefon i textform. Kräver att telefonen du skickar till kan ta emot textmeddelanden (SMS).

Bokstäver och siffror tillåts och maximalt 120 tecken per meddelande. Signalering sker med V22bis (modem, 2400 baud), med UCPprotokollet. Meddelandet kvitteras tekniskt. Tal efter kod används ej. GSM-telefonerna skickar tillbaks en teknisk kvittens om meddelandet når telefonen, men denna kvittens är tyvärr inte helt pålitlig och används därför inte av GoogolT1. Vi rekommenderar därför precis som i Personsökar-fallet att du använder motringningskvittens.

Detta protokoll kan även användas då du sänder från en GSM-modul ansluten till T1. Då skall du ange **GSM/GSM-SMS** som protokoll. Du kvitterar larmet genom att skicka ett SMS tillbaks till GoogolT1. Se *Handhavande vid larm*, sidan 28.

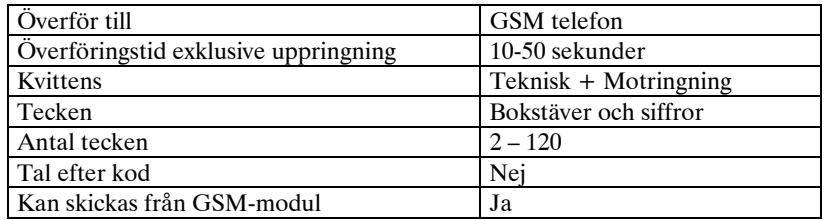

#### VARNING:

Meddelanden till GSM-SMS kostar betydligt mer än ett vanligt telefonsamtal. För att inte få höga telefonräkningar bör du undvika att skicka onödiga meddelanden.

#### TÄNK PÅ :

**GoogolT1 ringer alltid till en SMS-centraldator vid larm till SMS. Meddelandet skickas därifrån vidare till aktuell operatör/telefon. I Sverige används Telias central, i Norge används Telenors.** 

**Om larmet når SMS-centralens dator men av någon anledning inte din telefon ligger det kvar i tre dygn och försvinner sedan. Använd därför alltid motringningskvittens vid larm till GSM-SMS.** 

**Då meddelandet skickas via GSM-modul skall meddelandecentralnumret programmeras i SIM-kortet. Använd en annan GSM-telefon för att göra det.** 

### ContactID

ContactID är ett relativt vanligt format vid larm till larmcentraler. Då du använder detta format i GoogolT1 skall du vara mycket noggrann med meddelandets utformning.

Siffror och bokstäverna A-F tillåts. Meddelandet skall alltid vara 12 tecken långt. Signalering sker med DTMF. Meddelandet kvitteras tekniskt. Tal efter kod används ej.

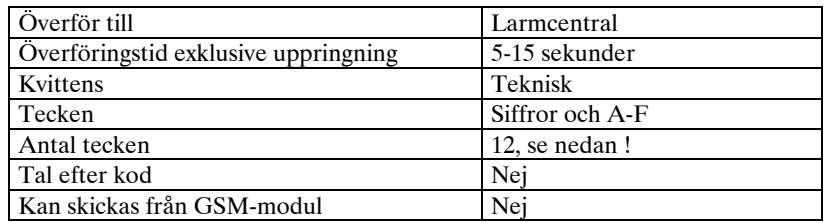

Meddelandet måste innehålla tolv tecken enligt följande : **CCCC EEE GG ZZZ**

**CCCC** = Fyra siffror objekt ID

**EEE** = Tre tecken händelsetyp enligt ContactID standard

**GG** = Två siffror områdesnummer

**ZZZ** = Tre siffror sektionsnummer

Exempel :

**123413001008**

Objekt ID 1234, Inbrott (130), Område 01, Sektion 008

#### TIPS :

Utforma kodmallen med variabla fält (se kapitlet Kodmallar, sidan 37) så blir programmeringen mer flexibel.

#### TÄNK PÅ :

**Var extra noggrann vid inmatning av koden för ContactID. En felatigt formatterad kod kommer inte att tolkas korrekt på larmcentralen** 

### SOS-Access

Detta larmprotokoll tas i skrivande stund endast emot av SOS Alarm samt Securitas larmcentraler.

Larmet skickas normalt till en modempool som administreras av Telia och vidarebefodras via X.25-nätet till larmcentralen. Inloggning sker genom namnval. Larmet kan innehålla bokstäver och siffror, maximalt 65 tecken. Signalering sker med V22bis (modem, 2400 baud).

Larmmeddelandet kvitteras automatiskt.

Motringning används ej. Tal efter kod används ej.

Detta protokoll kan även användas då du sänder från en GSM-modul ansluten till T1.

Då skall du ange **GSM/SOSAcc** som protokoll.

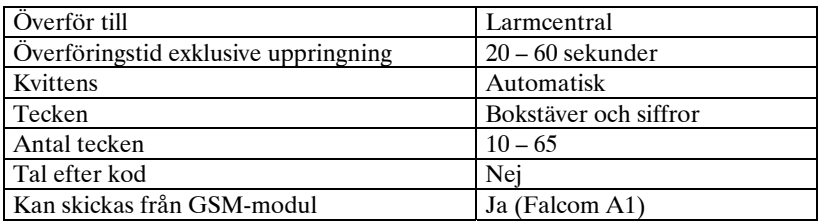

#### TÄNK PÅ :

**Vid larm till SOS-Access ringer GoogolT1 till en dator hos Telia som skickar meddelandet vidare till larmcentralen.** 

**Larmcentralen måste ha en** *namnvalsadress* **som du fyller i under inställningsrutan. Här skall du även ange om GoogolT1 måste slå något för att komma genom en växel.** 

**Om du sänder från en GSM-modul kan du inte ringa 020 nummer. Kontakta Telia för alternativa nummer.** 

### Mobitex

GoogolT1 kan sända information via en Minitexmodul direkt på Mobitexnätet. Minitexmodulen ansluts till serieporten på GoogolT1 (se kapitlet *Anslutningar till expansionskontakten*, sidan 14). Mottagaren kan vara en annan Mobitex, en GSM-telefon (GSM-SMS) eller en Personsökare med Text. I fallet med GSM eller Personsökare använder man speciella tjänster i Mobitexnätet.

Mobitexmottagarens nummer matar du in som telefonnummer.

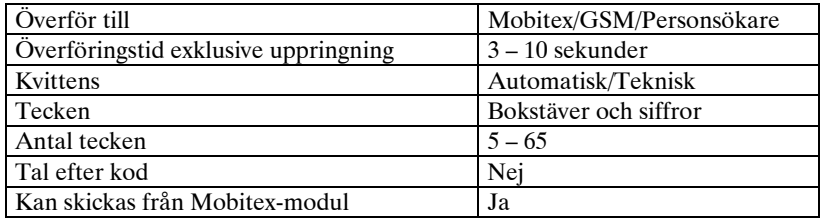

# FAST LINJE

GoogolT1 används normalt som uppringare via telenätets växlar, men det går även att ansluta två eller fler GoogolT1 med varandra via en anslutning som alltid är uppkopplad.

Fördelen är att larmet kommer fram snabbare (tiden för nummerslagning och ringsignaler behövs ju inte) och förbindelsen kan vara övervakad, dvs att enheterna hela tiden skickar en kod fram och tillbaks för att veta att de har förbindelse med varandra.

Fast linje ansluts precis som en vanlig telefonlinje till GoogolT1.

#### **OBSERVERA**

**Hårdvaran på GoogolT1 måste vara anpassad för fast linje. Du måste ange att du vill använda fast linje då du beställer.** 

Det protokoll som kan användas;

### Googolprotokollet

Om du skall ansluta GoogolT1 till andra GoogolT1 eller en Googolmottagare är det detta protokoll du skall använda. En mottagare (GoogolT1 konfigurerad som Master) kan hantera upp till åtta sändare ("Slaves").

Du kan även använda möjligheten att styra S-variabler, precis som då Googolprotokollet (se sidan 19) används över uppringd förbindelse. Kommunikationen kan övervakas med LINESTAT-variabeln som normalt har värdet 1, men maximalt 30 sekunder efter kommunikationsavbrott blir noll.

#### GOOGOLT1 SOM MOTTAGARE FÖR FAST LINE

Mottagaren måste programmeras med serienumren på de sändare den är ansluten till.

Serienumren på sändarna (slavarna) matar du in som om de var anslutna i ett GoogolNet, i nätverkslistan. Kryssa INTE i att kortet skall kontrollera noderna i GoogolNet inställningen. En T1:a kan inte vara nätverksmaster samtidigt som master för fast linje.

#### GOOGOLT1 SOM SÄNDARE FÖR FAST LINJE

Fyll i telefonnummer ett med en nolla ('0') och GoogolProtokollet. Använd sedan DIAL T01 Kxx för att skicka larm, precis som om det vore en uppringd förbindelse. Använd inte SDIAL.

# HANDHAVANDE VID LARM

### Då larmet skickas till larmcentral

Larmcentralen har en speciell larmmottagare som automatiskt kvitterar larmet. Ingen speciell hantering är nödvändig.

### Då larmet skickas till Personsökare eller GSM-SMS

Larm till Personsökare eller GSM-SMS bör vara programmerad så att de kräver motringning. Motringning innebär att den person som tar emot larmet skall ringa tillbaks till larmsändaren och slå en kod för att visa att larmet tagits emot.

Motringning går till så här :

- Då larmet tas emot notera de två sista siffrorna till exempel *"Fryslarm butiken 07"*
- Siffrorna på slutet (här *07*) läggs automatiskt till koden då larmet kräver motringningskvittens.
- Då du tagit emot koden, ring till larmsändaren.
- Den svarar då *-"Kvittera kod"*.
- $\blacksquare$  Slå din kvittenskod (=accesskod).
- GoogolT1 svarar *-"Kvittera larm".*
- Slå kodnumret i exemplet *07*.
- GoogolT1 svarar med en glad trudilutt och lägger på.
- Om det finns flera larm att kvittera säger den *-"Kvittera larm"* igen så du kan kvittera nästa larm.

Anledningen till de två extra siffrorna som läggs till larmtexten är att du inte av misstag skall kvittera fel larm.

**Du behöver** *inte* **programmera att GoogolT1 skall svara på ringsignal för att motringning skall fungera. Om den förväntar sig motringning svarar den alltid på första signalen.** 

### Då larmet skickas från GSM-modul till GSM-telefon.

Larm till GSM-SMS från en GSM-modul kvitteras genom att du skickar tillbaks ett SMS till GoogolT1. Exempel :

- Då larmet tas emot notera de två sista siffrorna; *"Fryslarm butiken18"*
- Svara på SMS:et med din accesskod, ett skiljetecken och 18 (som var numret på larmet i exemplet): *"1717-18"*

Skiljetecknet kan vara vilket som helst av mellanslag, komma, punkt, kolon, semikolon, plus, minus, asterisk, utropstecken eller frågetecken.

# Då larmet skickas till telefon

GoogolT1 använder sin inbyggda röst för att lämna larmet. Det kan gå till så här:

- Då du svarar läser den *–"Larmkod 5 4 3 Kvittera"*.
- Efter ordet *Kvittera* har du fem sekunder på dig att slå din kvittenskod (=accesskod). Om du slår rätt kod hörs en glad trudilutt och du kan lägga på.

Motringning används INTE tillsammans med larm till telefon.

# FJÄRRAVLÄSNING / FJÄRRKONTROLL

### Accesskod

Accesskoden används för att ge tillträde till fjärravläsning eller fjärrkontroll. *Fjärravläsning* innebär att man med den accesskoden endast får tillträde att läsa av information, till exempel ingångar och CMD-variabeln. *Fjärrkontroll* innebär att du även kan påverka. Du kan använda detta om du vill fjärrövervara något från en dator med ProgT1-windowsprogrammet. Om man vid inloggning anger accesskoden i lösenordsrutan kan du göra så det inte av misstag går att slå till/från utgångar eller programmera.

# Fjärrstyra med knapptelefon

Då GoogolT1 är programmerad att svara med "Röstkommando" kan du ringa till den och den svara då med *-"Kommando kod"*. Du skall då slå din accesskod för att få tillträde att fjärrkontrollera. Vid korrekt kod svarar GoogolT1 *-"Kommando".* Du kan då slå tre siffror för att påverka CMD-variabeln (se kommandoreferensen). Siffrorna måste bilda ett tal mellan 000 och 255. Vilket kommando siffrorna utför beror på dina program. Då du styrt klart kan du trycka # för att koppla ner samtalet. GoogolT1 kopplar automatiskt ned ca 60 sekunder efter sista godkända kommando.

Under fjärrstyrning kan du även läsa av värdet på ingångar genom att trycka till exempel **3 \* \*** (för ingång 3). Momentanvärdet på ingången läses då upp som tre siffror.

Du kan läsa av CMD-variabeln på samma sätt med **\* \* \***.

Om du vill gå över från **Röstkommandosvar** till svar med **Modemton** – för att till exempel kunna fjärrprogrammera – slå kommandot : **\* \* #**. GoogolT1 övergår då i modemsvarsläge i 3 minuter.

## Fjärrkontrollera med annan larmsändare

Fjärrkontroll kan göras med hjälp av ROBOFON koder. Då GoogolT1 är programmerad att svara med Robofonkod, kan en mottagen Robofonkods sista tre siffror lagras i CMD-variabeln, och därefter är det upp till dina program att styra funktioner. CMD-variabeln tar värdet på de tre sista siffrorna om ;

- De bildar ett tal som är mellan 000 och 255
- De fem första siffrorna stämmer med en accesskod som har rutan "fjärrkontroll" ikryssad.

Båda villkoren måste uppfyllas.

### Fjärrstyra med annan GoogolT1

Du kan givetvis använda Robofonkoden (se ovan) för att fjärrstyra från en annan GoogolT1, men ett bättre sätt är att använda GoogolProtokollet.

Då GoogolT1 är programmerad att svara med GoogolProtokoll kan fjärrstyrning göras med S-variablerna. Det finns 16 S-variabler i en GoogolT1 och dessa kan användas för informationsutbyte mellan enheter.

Kryssa i under Fast Linje/Inkopplingar vilka S-variabler du vill att varje GoogolT1 skall *skicka*, så kommer de automatiskt att uppdateras varje gång den står i kontakt med en annan GoogolT1 via telenätet. Sändarna tar alltså

## Fjärrstyra med GSM-SMS.

Om GoogolT1 är kopplad till en GMS-modul (se *Anslutning av GSMmodul*, sidan 15) kan du fjärrstyra med SMS-meddelanden skickade från en annan GSM telefon. Textmeddelandet skall innehålla accesskod följd av ett skiljetecken och därefter kommandot.

Exempel :

*1234,017* 

Accesskod 1234, sätter CMD = 17

#### *88-T98112509120002*

Accesskod 88, sätter realtidsklockan till onsdag 25/11-98, 09:12 Skiljetecknet kan vara vilket som helst av mellanslag, komma, punkt, kolon, semikolon, plus, minus, asterisk, utropstecken eller frågetecken. Se *Kommunikation med dator*, sidan 32 för mer information.

## Fjärrstyra med dator

GoogolT1 kan fjärrstyras direkt från en dator med ett vanligt modem. Du bör då använda något av de program som Safety Line rekommenderar för kommunikation med GoogolT1 – se vår hemsida http://www.safetyline.se för uppdaterad information om detta. Fjärrstyrning med dator tillåter att du direkt kontrollerar in/utgångar på GoogolT1 så väl som kontroll via S-variabler eller CMD-variabeln. För att GoogolT1 skall svara på rätt sätt skall den vara programmerad för svar med V22bis/modem.

Om du vill utveckla egna applikationer som kommunicerar med GoogolT1, läs mer om protokoll och kommunikation i kapitlet *Kommunikation med dator*, sidan 32.

#### TÄNK PÅ

**Om du använder ProgT1 för fjärrkontroll eller fjärravläsning, tänk på att då du trycker** *Koppla från* **återställs GoogolT1 och utgångarna återgår**

# KOMMUNIKATION MED DATOR

GoogolT1 har flera protokoll aktiva på sin serieport. Det enklaste och vanligaste beskrivs här. För mer information och andra protokoll, se vår hemsida, http://www.safetyline.se.

### STX-ETX protokollet

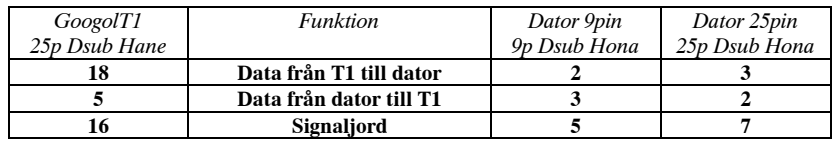

Inställningar :

9600 baud, 8 databitar, ingen paritet. Vi använder enbart RxD, TxD och jord. Ingen hårdvaruhandskakning. Inget XON/XOFF.

**Många program kräver hårdvaruhandskakning för kommunikationen via serieporten skall fungera. Dessutom är det inte helt vanligt att programmen tillåter att sända och ta emot kontrolltecken (STX/ETX). Ett enkelt program för att testa detta är ComDiag.** 

Det enklaste sättet att kommunicera med GoogolT1 via serieporten är med ett STX-ETX-protokoll. Protokollet ser ut så här :

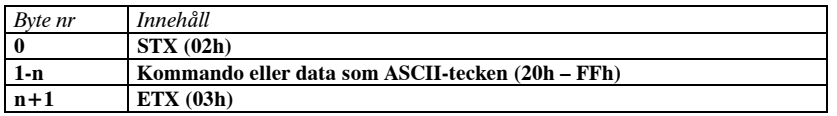

Maximal längd på ett telegram är 65 tecken (n max 63) inklusive STX och ETX. Alla kommandon kvitteras av GoogolT1 med ACK (06h) maximalt 200 ms från mottaget ETX. Ingen checksummekontroll.

Meddelanden från GoogolT1 till dator behöver inte kvitteras i detta protokoll.

Du kan även låta GoogolT1 acceptera andra tecken istället för STX/ETX. I programmeringsprogrammet kan du ställa in önskade tecken.

Om du anger 00 som starttecken accepteras alla skrivbara tecken som start.

#### TIPS

**Om du anger 00 som starttecken och 0A som stopptecken kommer GoogolT1 att acceptera data från en skrivarport. Varje rad tolkas då som ett kommando.** 

Då GoogolT1 detekterar ett inkommande samtal (ringsignal) och lyckas avkoda numret med nummerpresentation, skickar den, precis som ett modem, RING[CR][LF].

På nästa två sidor finns listat de kommandon som du kan använda.

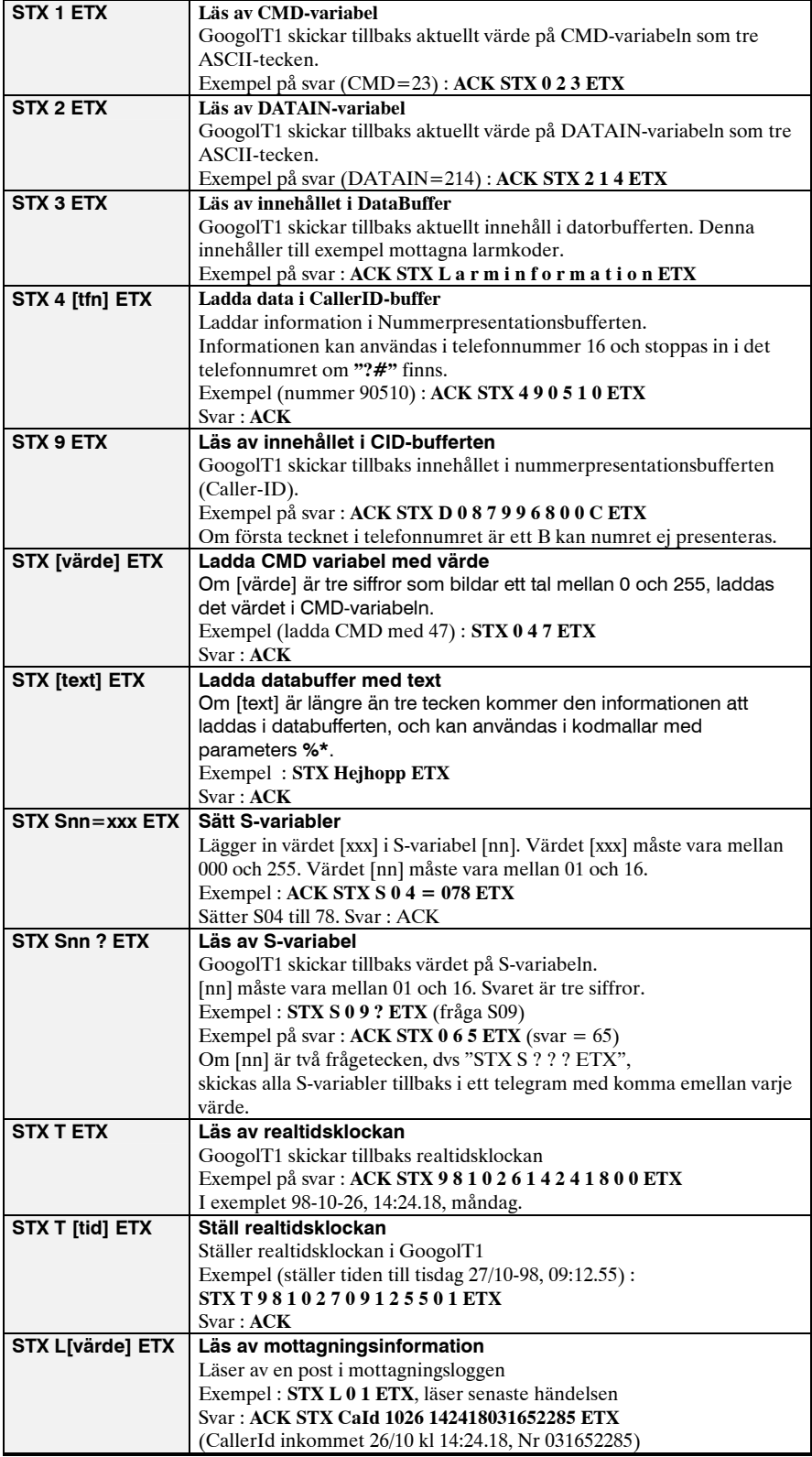

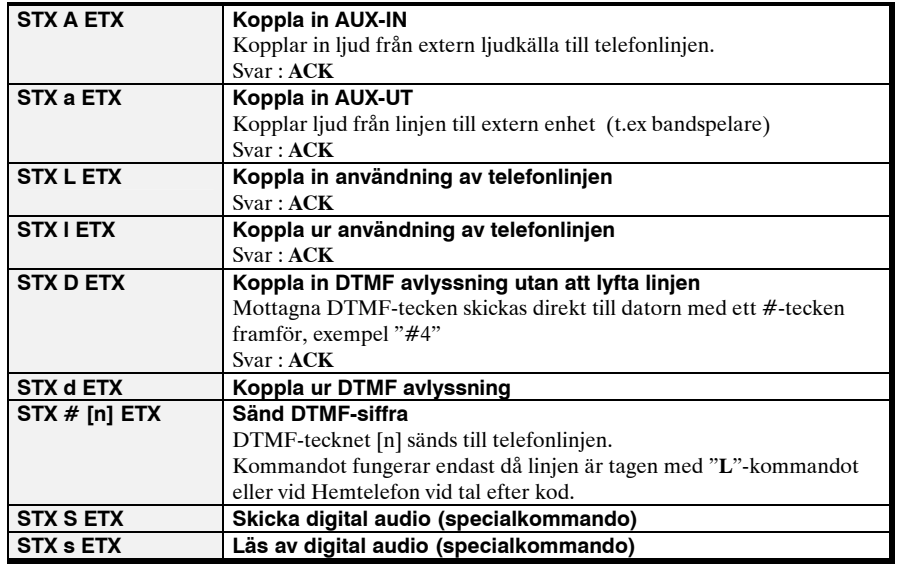

## Mottagningsprotokoll

GoogolT1 kan fungera som en larmmottagare.

Under inställningar kan du ange hur många signaler som skall ringa innan T1 svarar samt vilken typ av larmkod den skall ta emot.

Då mottagen kod är av formatet Robofon, P100 eller Googol, skickas koden till serieporten och T1 väntar sig ett ACK från datorn.

Serieportsprotokollen finns tillgängliga från Safety Line. Kontakta oss för mer information.

### *Mottagning med en skrivare*

Då en skrivare är ansluten kan mottagna larmkoder skrivas ut direkt. Detta gäller dock endast då Googolprotokollet används.

För att GoogolT1 inte skall vänta sig ACK, måste du skriva ett program som nollar DATAIN-variabeln hela tiden, dvs;

**:LOOP LET DATAIN = 0 GOTO LOOP** 

Då kommer inkomna koder att skrivas ut med tid och datum.

### PRO-06 som terminal

Med en PRO-06 handterminal kan du få en hel del nyttiga funktioner för att testa och styra dina program.

Efter omstart visas T1:ans version och serienummer.

Tryck värde följt av **A** för att ställa CMD-variabeln. CMD visas kontinuerligt i PRO06 då du tryckt **A**.

Tryck **B** för att gå in i telefonläge. Avbryt med att hålla **C** nere i två sekunder. Tryck **D** för att visa ingångarnas värde. Tryck ingångsnummer.

Tryck **#**/**\*** för att bläddra i mottagnings/CallerID-loggen.

Tryck **\*** för att ställa tid och datum.

# PROGRAMMERING

GoogolT1 måste programmeras för att fungera. Programmeringen bestämmer helt funktionen. Programmeringen är indelad i fem kategorier;

### *Inställningar*

Här anges allmänna egenskaper – om GoogolT1 skall svara på inkommande samtal, telefonnummer till modempooler (om de används) och eventuell extrautrustning som är ansluten.

### *Telefonnummer*

Detta är en lista på upp till sexton telefonnummer med inställningar. Numren är inte knutna till någon speciell ingång/utgång. Du anger istället i varje funktion (se sidan 39) vilka och i vilken ordning numren rings upp. För varje nummer skall mottagartyp anges.

### *Kodmallar/Texter*

Detta är en lista på upp till sexton kodmallar. Kodmallarna är inte knutna till någon speciell ingång/utgång eller funktion. Du anger istället i varje funktion vilken kodmall som skickas till vilken mottagare.

Kodmallarna kan innehålla upp till 120 tecken (beroende på hur mycket mottagaren klarar av) och även styrtecken och värden.

### *Accesskoder*

Detta är en lista på koder som används för att begränsa åtkomsten till GoogolT1. Du kan ange accesskoder för larmkvittens, fjärravläsning och fjärrstyrning.

### *Funktioner*

GoogolT1 kör upp till sexton funktioner samtidigt. Funktionerna är helt oberoende av varandra. Varje funktion kan använda telefonnummer och kodmallar ur listorna.

### Inställningar

### *Svarsfunktion*

Här anger du om du vill att GoogolT1 skall svara på ringsignal, efter hur många signaler den skall svara och på vilket sätt den skall svara. Glöm inte att sätta en bock i rutan för att aktivera svarsfunktionen. Du kan även påverka svarsfunktionen med variabeln ANSWER.

### *Paus mellan uppringningar*

Då sex misslyckade uppringningsförsök gjorts till samma telefonnummer gör GoogolT1 automatiskt en paus innan den försöker igen. Du kan här ange pausens längd (normalt 60 minuter).

### *Ansluten utrustning*

Sätt bockar för de extrautrustningar du har. **RBSIO** – ett expansionskort med åtta digitala ingångar och åtta reläutgångar. **Audiokort** – Expansionskort för ljuddistribution. **GSM-modul** – Ericsson GM12. Ange även SIM-kortets fyrsiffriga PIN-kod.

### *Psök Text-central*

Om du skall skicka larm till Personsökare med Text måste du mata in textcentralens nummer här.

**Lösen och konto används ej i version nyare än 2.10. (v 2.11 och uppåt).** 

### *GSM-central*

Då larm skickas via uppringd förbindelse till GSM-telefonen skall numret till SMS-centralens dator stå här (står normalt som standardval). Oavsett vilken operatör mottagartelefonen använder, använder GoogolT1 alltid samma central.

### *SOS-Access*

Då meddelanden skall skickas till SOS-Access skall du fylla i de uppgifter du får från larmcentralen här.

### *Fast förbindelse*

Om GoogolT1 skall anslutas via fast förbindelse till en annan GoogolT1, skall du mata in nodnummer respektive variabelutbyten här.

### Telefonnummer

Det finns plats för sexton telefonnummer i GoogolT1. Varje telefonnummer kan innehålla upp till 26 siffror och varje nummer har egna inställningar för motringning, tal och mottagartyp. Se kapitel Larmprotokoll, sidan 18. Telefonnumren är inte knutna till en speciell ingång eller funktion. De är bara listade och kan sedan användas av godtyckligt antal funktioner i valfri kombination.

I funktionerna hänvisar du till telefonnumren med T01 - T16, dvs 'T' och två siffror som beskriver telefonnumrets plats i listan.

Telefonnummer kan innehålla specialtecken enligt nedan;

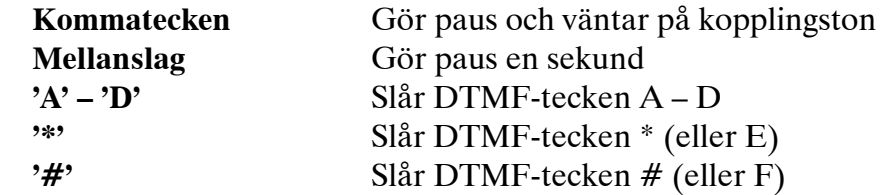

Normalt väntar GoogolT1 automatiskt på kopplingston innan nummerslagning börjar. Om du vill gå runt den funktionen kan du skriva ett kommatecken som *första tecken* i telefonnumret. Då startar nummerslagning efter fem sekunder.

### Kodmallar

Det finns plats för sexton kodmallar i GoogolT1. Varje kodmall kan innehålla upp till 120 tecken.

Kodmallarna är inte knutna till någon speciell ingång/utgång eller funktion. Du anger i funktionerna vilken kodmall som skall skickas till vilket telefonnummer, eller så kan du skriva ut kodmallen på skrivare.

I funktionerna hänvisar du till kodmallarna med K01 – K16, dvs 'K' och två siffror som beskriver kodmallens plats i listan.

Kodmallar kan innehålla alla skrivbara tecken, och även kontrolltecken. Observera att mottagartypen avgör hur många tecken, och vilka tecken du kan skicka.

Kodmallar kan även innehålla variabel information, som till exempel mätvärden, räknare eller dylikt.

Kontrolltecken infogas med backslash '\' följt av två tecken som anger tecknet hexadecimalt.

Exempel :  $\lozenge$   $\lozenge$   $\mathsf{D}$ <sup>2</sup> = radmatning (0Dh = 13 decimalt)

Variabler infogas med procent '%' följt av ett formatteringstecken:

 $\%2$  = infoga två siffror (börja med nolla, till exempel '05' eller '67')

 $%3 =$  infoga tre siffror (börja med nollor, till exempel '005' eller '067')

 $%4 =$  infoga fyra siffror (börja med nollor, till exempel '0005' eller '0067')

%A = använd omräkningstabell A. Värdet kommer att presenteras med bästa noggrannhet

och automatiskt placera decimaltecknet. Exempel : '3,14', '1470' eller '0,0044'

## Programmering

#### **Det finns fyra omräkningstabeller, A, B, C och D.**

Du kan infoga upp till tre värden från funktionen i varje kodmall. Några exempel :

Kodmall K02 = **"Utomhustemperaturen är nu %A grader"**  Kommandot **DIAL T01 K02 IN06** tar värdet från IN06, räknar om enligt tabell 'A' och stoppar in resultatet i kodmallen där det står '%A'. Resultatet kan alltså bli : **"Utomhustemperaturen är nu 14,5 grader"**

#### Kodmall K04 = **"034%3%2"**

Kommandot **DIAL T01 K04 G01 15** tar värdet från lokala variabeln 'G01' och stoppar in det istället för '%3', tar därefter siffran 15 och stoppar in i stället för '%2'.

Resultatet (om G01 = 198) blir **"03419815"**.

Även korta texter går bra att infoga. Använd då "%1" i kodmallen. Kodmall K05 = "Larmet är nu %1" Kommandot **DIAL T01 K05 "till"** ger då resultatet : **"Larmet är nu till"** 

Texter tar dock väldigt mycket plats i programmen. Använd så korta och så få texter som möjligt. Maximal längd på text är 15 tecken. Oftast tar även kommandot plats och då blir maximala textlängden kortare.

### Accesskoder

Accesskoder kan vara upp till fjorton tecken långa och innehålla både siffror och bokstäver. Använd enbart siffror om du inte fjärrstyr från dator. Acesskoder används vid;

### *Larmkvittens / motringning*

Accesskoden är den kod du slår för att kvittera larmet. Vid motringning skall du dessutom lägga till larmets nummer. Se Handhavande vid larm, sidan 28.

### *Fjärrkontroll / fjärravläsning*

Accesskoden anger du då du ringer till GoogolT1 med dator eller med knapptelefon. Du får då tillträde till att bara läsa av eller både läsa av och styra funktioner i GoogolT1.

### *CallerID / Telefonnummer*

Om du skriver in ett telefonnummer som accesskod matchas det automatisk mot inkommande nummer och CID-variabeln ställs till accesskodens nummer. Se Variabler / CID, sidan 48.

Om du inte fyller i någon accesskod accepteras vilken siffra som helst som kvittenskod.

### Funktioner

Det finns plats för sexton funktioner i en GoogolT1. Funktionerna fungerar oberoende av varandra.

Funktionerna är små program som kan uträtta nästan vad som helst, allt från att blinka med en utgång till operationer med komplexa villkor beroende på flera ingångars status.

Funktionerna skrivs som BASIC-liknande program.

I kapitlet GoogolScript referens, sidan 43 finns alla kommandon och variabler beskrivna.

Det finns ett antal exempelfunktioner med i Windowsprogrammet som du enkelt kan välja.

Funktion som blinkar med en lysdiod ansluten till utgång tre (C) :

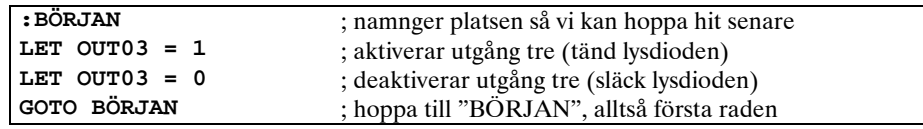

Ovanstående program blinkar snabbt med lysdioden. Programmet uträttar ungefär 50-60 rader per sekund, vilket här innebär att dioden blinkar ca 16 gånger per sekund, eftersom programmet uträttar tre instruktioner för varje varv; tänd, släck och hoppa.

### *Fler exempel :*

Funktion som blinkar med lysdioden på utgång tre då ingång två är sluten till jord :

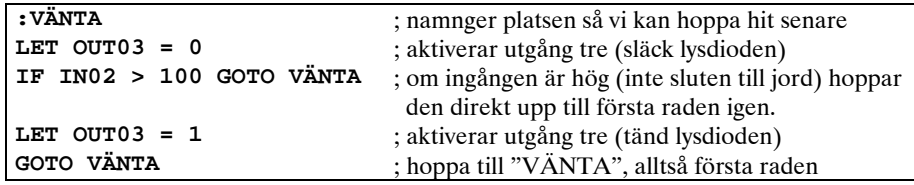

Funktion som ringer iväg ett larm till telefonnummer 1, lämnar kod 1 om ingång fyra sluts till jord.

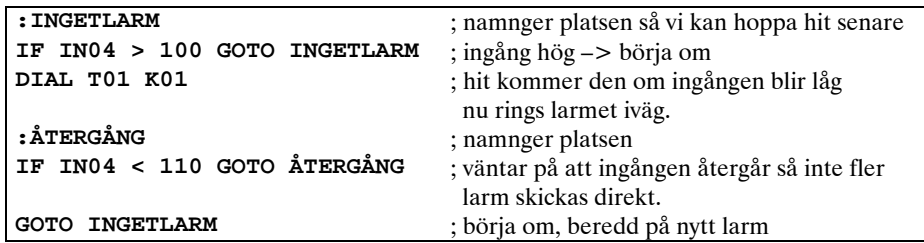

# Programmering

Funktion som ringer iväg ett larm till telefonnummer 2, lämnar kod 2 om ingång fyra sluts till jord. Misslyckas uppringningen ringer den till telefonnummer 5 istället.

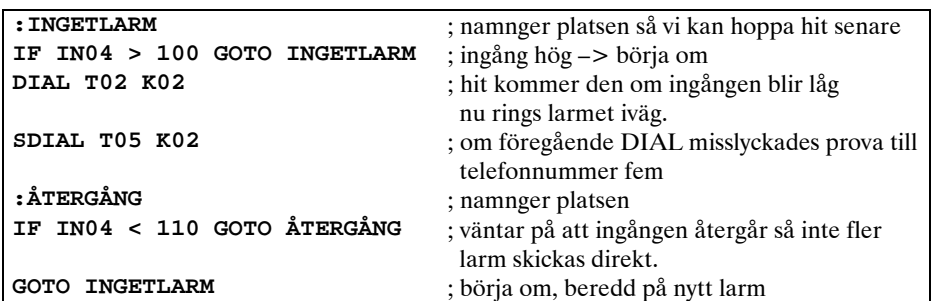

Funktion som ringer iväg ett larm till telefonnummer 3, lämnar kod 2 om ingång fyra sluts till jord. Därefter ringer den till telefonnummer två och lämnar kod 1. Misslyckas den andra uppringningen ringer den till telefonnummer 5 istället.

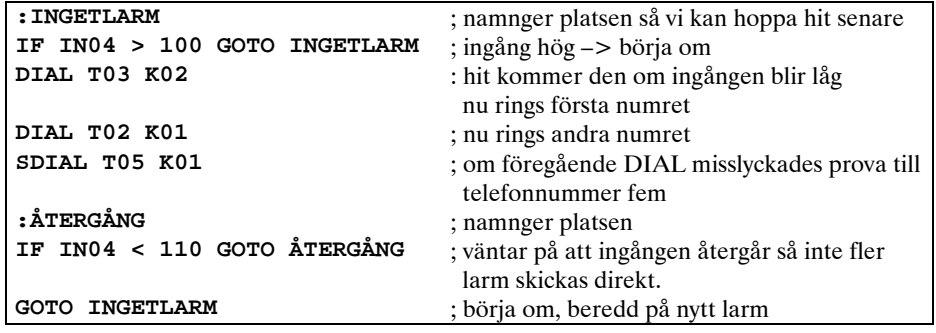

Funktion som läser värdet på ingång två. Om värdet är över 3V i femton sekunder skickas ett meddelande till telefonnummer två och utgång fyra aktiveras.

Återställ genom att sluta ingång ett till jord.

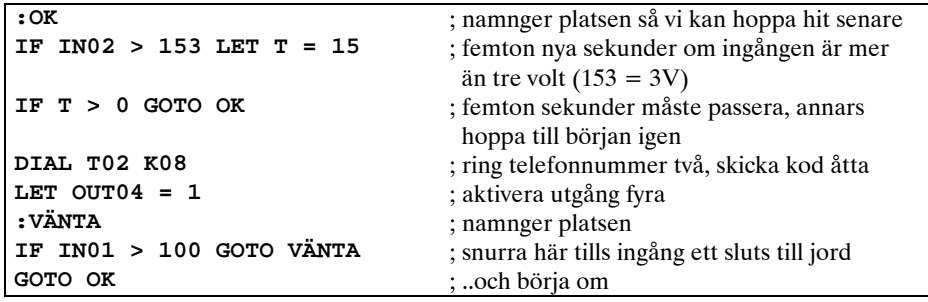

# GOOGOLT1 – SNABBSTART

### *Inkoppling*

Anslut matningsspänning och telelinje. Efter uppstart skall den gröna dioden blinka. Efter ca 15 sekunder tänds den gula.

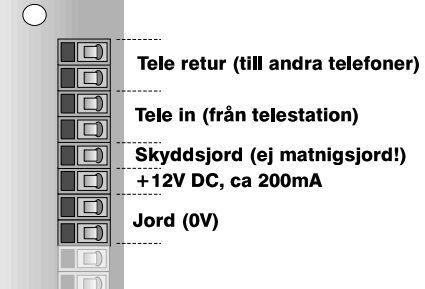

### *Programmet*

Programmet, ProgT1, är det Windowsbaserade program som används för att programmera en GoogolT1.

### *Prova*

Glöm inte att testa din funktion när du programmerat.

GoogolT1 kan ha en otrolig variation av funktioner och du kan själv påverka det mesta till att passa just din applikation, men det gör även att du har nästan lika många möjligheter att göra fel.

Prova därför alltid din funktion så den beter sig som du hade tänkt.

## PROGT1

Du installerar ProgT1 genom att köra install.exe. Detta program kan köras i datorer med Windows 3.11, 95/98 eller NT4 och det tar upp cirka 400 kB utrymme på hårddisken.

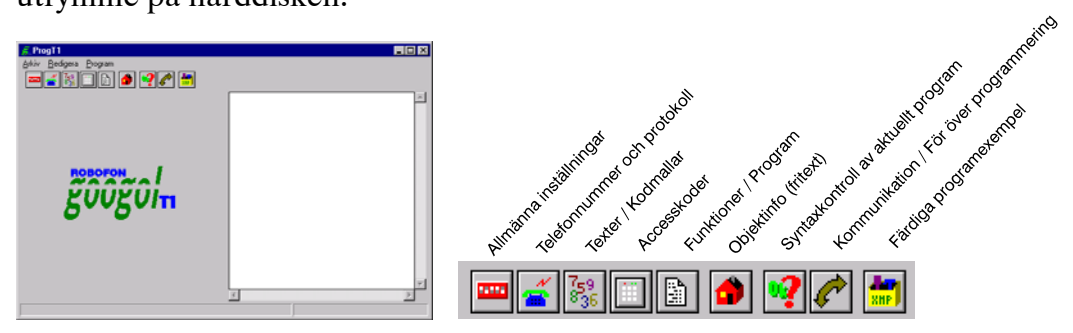

Börja med att ställa in allmänna egenskaper under inställningar. **DOM:** Normalt behöver du inte ändra så mycket här, men om du skall skicka meddelanden till GSM eller McText och om uppringaren sitter innanför en växel och behöver slå någon siffra för att komma ut på linjen skall du ange det här.

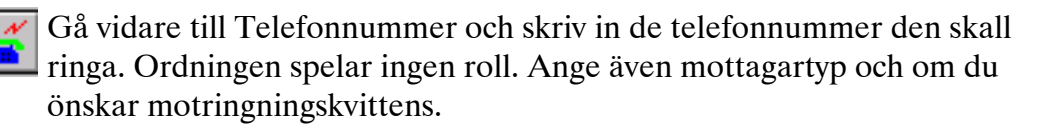

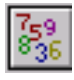

Under Kodmallar skall du ange vilka larmkoder/meddelanden som den skall skicka. Ordningen spelar inte heller här någon roll.

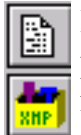

Klicka sedan på Program/Funktionsknappen. Ange ett namn på första programmet och tryck på knappen längst till höger för att få förslag på färdiga funktioner. Välj den funktion du önskar. Ange till höger vilket telefonnummer/kod som funktionen skall använda och tryck "Använd".

 Om du vill ha flera funktioner, namnge dem och använd färdigafunktioner-knappen igen.

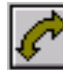

När du har konfigurerat alla funktioner du vill ha, tryck på kommunikationsknappen och mata in serienumret på den aktuella GoogolT1:an. En ny GoogolT1 har aldrig något lösenord inlagt. **Om du lägger in ett lösen, tänk på att om du glömmer lösenordet måste du skicka in kortet till oss för att få det upplåst.**

 Tryck *Anslut*, välj *För över allt* och tryck *Koppla ifrån* när överföringen är färdig. När GoogolT1 startat om är den färdigprogrammerad.

### GOOGOLSCRIPT REFERENS

Här beskrivs de kommandon och variabler som utgör programmeringsspråket GoogolScript. Språket liknar BASIC till sin utformning, men det är INTE äkta BASIC. Samtliga kommandon och variabler som finns i GoogolScript är listade nedan. Vissa kommandon är inte tillgängliga i GoogolT1.

Vi beskriver här bara syntax och användning av kommandon och variabler. Det förutsätts att man redan kan grunderna i programmering.

### *Beteckningar*

I beskrivningen av GoogolScript används följande tecken:

- Hakparenteser **[ ]** för saker som *skall* vara med i kommandot.
- Klammerparenteser **{ }** för saker som *kan* vara med, men som ej behövs för att kommandot ska fungera.

### Kommandon

#### LET [VARIABEL] = [VARIABEL/KONSTANT] {OPERATOR VARIABEL/KONSTANT}

Används för att tilldela en variabel ett värde.

Variabler och funktioner kan endast ha värden från 0 till 255.

Exempel :

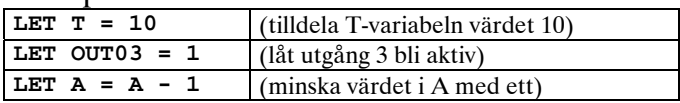

Tillåtna operatorer är :

- **+** addition
- **-** subtraktion
- **\*** multiplikation
- **/** division
- **|** binärt eller (OR)
- **&** binärt och (AND)
- **^** binärt exklusivt eller (XOR)

### GOTO [PLATS]

Hoppar till angiven plats och fortsätter programkörningen där.

Platser anges med ett kolon ( : ) och ett namn.

Exempel :

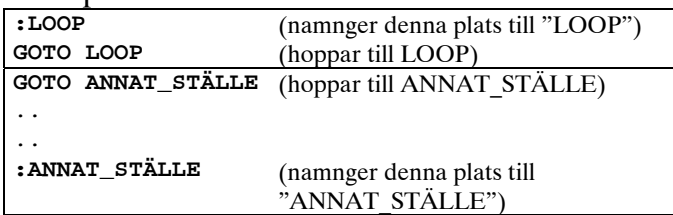

#### GOSUB [PLATS] OCH RETURN

GOSUB hoppar till angiven plats och fortsätter programkörningen där samt lagrar platsen som hoppet gjordes ifrån och ger möjlighet att hoppa tillbaks dit med kommandot RETURN.

Exempel :

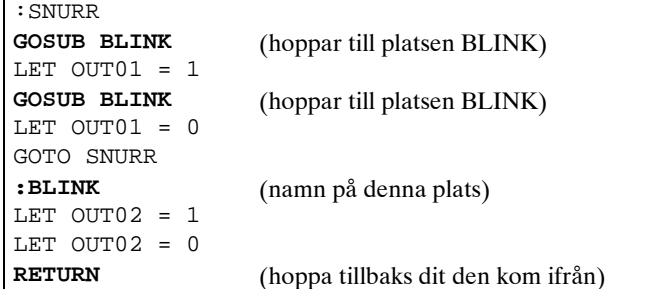

Observera att du måste göra ett RETURN innan du får använda GOSUB igen. Googol kan bara komma ihåg en återhoppsplats per program.

### IF [VARIABEL] [VILLKOR] [VARIABEL] [KOMMANDO]

Utför nästa kommando om villkoret uppfylls.

Tillåtna villkor är :

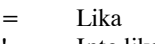

- != Inte lika
- > Större än
- >= Större än eller lika
- < Mindre än<br>
<= Mindre än Mindre än eller lika

Exempel :

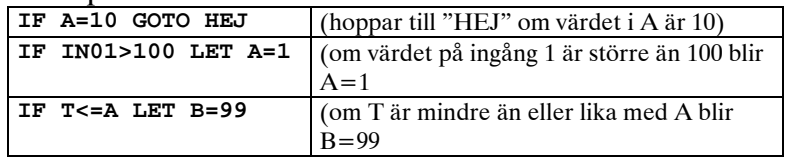

#### DIAL {REPETITIONER} [TELEFONNUMMER] [KODMALL] {VÄRDEN..}

Ringer upp en larmmottagare och lämnar en kod.

Om överföringen misslyckas försöker den automatiskt igen.

När sex misslyckade försök gjorts gör den en paus innan den fortsätter. Du kan begräsa antalet omförsök med parametern Rxx där xx är antalet omförsök (00 – 99). Om inget Rxx anges gör GoogolT1 255 omförsök. Om värden anges efter koden kommer dessa att stoppas in i koden på angivna platser (se kapitlet om kodmallar). Om inga angivna platser finns läggs värdena till direkt efter koden.

Exempel :

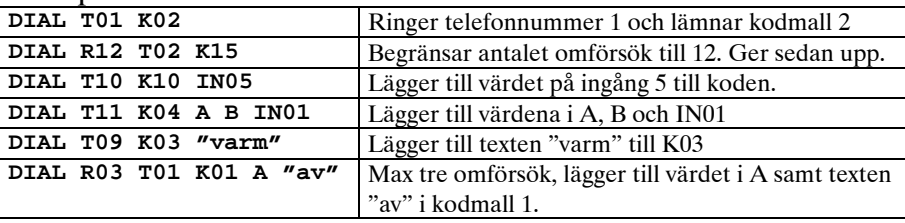

Du kan lägga till maximalt tre värden/texter till en kod.

#### SDIAL [TELEFONNUMMER] [KODMALL] {VÄRDEN..}

SDIAL kan endast användas direkt efter DIAL eller ett annat SDIAL. SDIAL ringer på samma sätt som DIAL till en mottagare och lämnar en kod, men uppringning sker enbart om föregående DIAL/SDIAL misslyckades (sekundär uppringning).

Du kan inte ange antal repetitioner (Rxx) i SDIAL eftersom det styrs av det föregående DIAL-kommandot. För varje försök som görs på det primära numret kommer ett försök göras på de sekundära.  $\mathbf{E}$  is a set of  $\mathbf{E}$ 

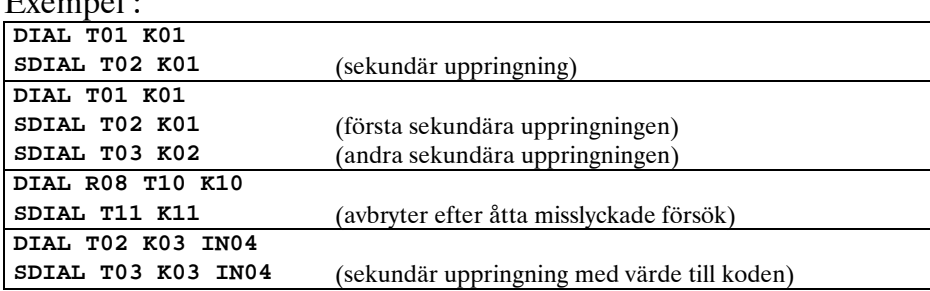

#### LOG [KONSTANT/VARIABEL]

Kommandot LOG lagrar ett valfritt värde i produktens lokala händelselogg. Värdet lagras med tid och programnummer.

Exempel :

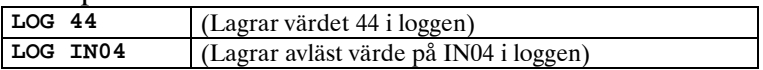

#### RESET [PROGRAMNUMMER]

Detta kommando startar om ett program.

Vid omstart behåller programmet alla variabelvärden, men det börjar om programkörningen från början. Om programmet har startat en uppringning kommer denna att avslutas.

Exempel :<br>RESET 4

**(startar om program nummer fyra)** 

#### PRINT [KODMALL] {VÄRDEN..} TPRINT [KODMALL] {VÄRDEN..}

Med detta kommando kan du skicka information direkt ut på serieporten. Det används till exempel då du har en skrivare ansluten till GoogoT1. På samma sätt som i DIAL och SDIAL kan du lägga till värden till din kodmall. TPRINT lägger till en rad med tid och datum innan koden.

Exempel :

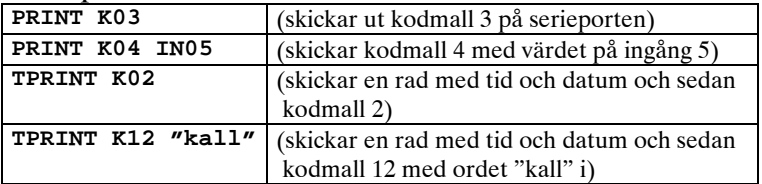

Du kan maximalt lägga till tre värden till en kodmall. Informationen skickas alltid med 9600 baud, 8 databitar, 1 stopbit.

### SAY [KODMALL] {VÄRDEN..}

SAY kommandot kan endast användas då du fjärrstyr en GoogolT1 från knapptelefon. Kommanot använder den inbyggda rösten och läser upp siffrorna i koden. Exempel :

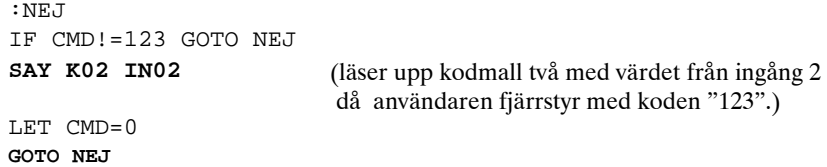

### ON [TYP] [NUMMER] [LÄGE] [PROGRAMPLATS]

ON är ett definitionskommando. Om du använder detta kommando måste det står först i ditt program. Det används för att låta programmet ta emot signaler från GoogolNET, från SET-kommandon.

Om ett SET-kommando någonstans i nästet skickar ett meddelande som stämmer med både typ, nummer och läge i ditt ON-kommando kommer ditt program automatiskt att hoppa till den plats som ON-kommandot anger. Exempel :

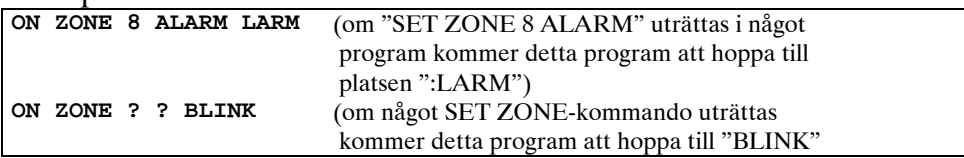

### GROUP [GRUPPNUMMER] [KODMALL]

GROUP är ett definitionskommando. Om du använder detta kommando måste det stå först i ditt program. Det används för att ge programmet en grupptillhörighet i GoogolNET nätverk. Så snart du använt GROUP i ditt program finns följande programplatsnamn definierade :

#### **RESET, ARM, ARMED, ARMFAULT, DISARMED, ALARM, ALARMDONE, TAMPER, WALKSIGNAL, TECH, TECHDONE, WALKTEST, ALARMACK, BYPASSED, VERIFIED, ARMWARNING, SERVICE**

Användningen av dessa är hårt styrd av våra färdiga guidefunktioner. Exempel :

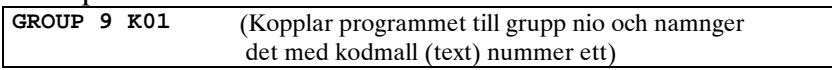

#### SET [TYP] [NUMMER] [LÄGE] [PARAMETER] SET GROUPS [LÄGE] [PARAMETER]

SET kommandot skickar ett meddelande på GoogolNET nätverket. Kommandot når med automatik alla anslutna enheter och de kan reagera antingen med något av de fördefinierade anropen under GROUPkommandot, eller med en ON-deklaration. Ett program bör inte skicka SET GROUPS-kommandon om det själv lyssnar på samma kommando.

Exempel :

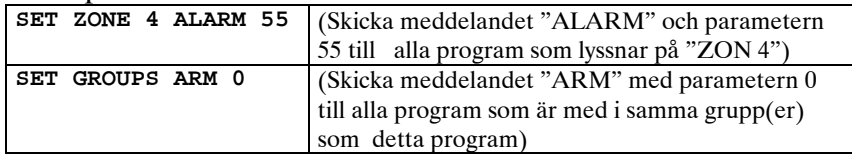

### Variabler

Variabler kan ha ett heltalsvärde mellan 0 och 255 om inte annat anges nedan.

Vissa variabler kan både läsas av och skrivas, medan andra endast kan läsas (till exempel en ingång).

#### A, B

Dessa två variabler är lokala, dvs. de finns bara i det aktuella programmet. Varje program har alltså egna A och B-variabler. De kan läsas och skrivas, och kan användas för godtyckligt ändamål.

#### T

Tidräkningsvariabel. Lokal, dvs. varje program har en egen T-variabel som bara kan användas i det egna programmet. Denna variabel räknas automatiskt ner med ett steg i sekunden, tills den når noll, där den stannar.

#### V

Nätvariabel. Lokal. Tilldelas automatiskt värdet som senaste ON eller GROUP-kommando reagerat på.

#### G01 – GXX 16 STYCKEN

Gemensamma variabler. Finns tillgängliga i alla program i samma produkt. Kan användas för kommunikation mellan programmen.

#### P01 – Pxx 16 STYCKEN

Gemensamma permanentat variabler. Dessa variabler finns tillgängliga i alla program i samma produkt, precis som G-variablerna, men P-variabler lagras i ett icke-flyktigt minne så de behåller sitt värde efter reset eller spänningsfrånfall.

#### S01 – SXX 16 STYCKEN

I GoogolT1 kan dom användas vid utbyte av information då Googolprotokollet används för kommunikation över telefonlinjen. Se mer om detta under Googolprotokollet.

#### IN01 – INXX 11 STYCKEN

IN-variablerna returnerar det aktuella (momentana) värdet på varje ingång. Ingångsvärdet är mellan 0 och 255 beroende på inspänning. IN-variablerna kan bara läsas av, alltså inte tilldelas värden.

Speciella ingångar :

**GoogolT1 :** 

- IN09 reserverad ingång i Dsub expansionskontakten
- IN10 reserverad ingång i Dsub expansionskontakten
- IN11 mäter matningsspänningen på 12V-sidan

#### **OUT01 – OUTXX 4 STYCKEN**

OUT-variablerna påverkar utgångarnas status. Du kan även läsa av aktuell status på en utgång.

- 0 innebär att utgången är inaktiv. En transistorutgång leder ej i detta läge.
- 1 innebär att utgången är aktiv. Transistorutgången nu sluten mot jord.

Om man tilldelar en utgång ett värde som inte är 0 eller 1 sätts värdet automatiskt till 1. Vissa utgångar har specialfuntioner : **GoogolT1 :** 

 OUT16 styr talriktning vid tal efter kod. 0=Lägg på, 1=Sänd ljud till telelinje, 2=Ta emot ljud, 3=Duplex

#### **SABSTAT**

Denna variabel återger läget på sabotageomkopplaren

Vid sabotage får SABSTAT värdet 1. Normalt har den värdet 0. Så snart SABSTAT fått värdet 1 kommer den att behålla det värdet även om sabotageomkopplaren återgår. Du måste i ditt program återställa SABSTAT med **LET SABSTAT=0**.

Observera : På GoogolT1 måste extrautrustas för att få sabotageomkopplare.

### LINESTAT

LINESTAT återger telefonlinjens status enligt nedan :

- **0 = Ingen linjespänning eller linjeström(fel på telelinjen / avbrott)**
- **1 = Linje ok (klar att användas / fast ledning fungerar)**
- **2 = Linjen används (linjeström flyter)**
- **3 = Linjen används av denna T1:a**
- **4 = Ringsignal detekterad.**

#### SUPPLYSTAT

SUPPLYSTAT återger matningsspänningens status enligt nedan :

- **0 = För låg matningsspänning**
- **1 = Matningsspänning ok**
- **2 = För hög matningsspänning**

Du kan även mäta matningsspänningens värde direkt med A/D omvandlarna enligt följande :

**GogoolT1 :** 

IN11 mäter matningsspänningen på 12V-sidan

#### **NETSTAT**

NETSTAT återger statusen på GoogolNET kommunikationen.

Den har värdet noll (0) då kommunikationen är ok. Ett annat värde innebär att kommunikationen brutits.

Om enheten är en nätverksmaster och ett fel uppstår laddas NETSTAT med platsen i nätverkslistan på den nod som kommunikationen brutits med.

#### ANSWER

ANSWER variabeln styr svarsfunktionen på GoogolT1.

Då ANSWER = 1 kommer T1:an att svara på ringsignal enligt inställningarna i inställningsrutan.

Då ANSWER = 0 svarar T1:an inte på inkommande samtal oavsett vad som står i inställningsrutan.

#### **STATE**

Denna variabel har speciella egenskaper i GoogolNET. Den är lokal i varje program men kan ändå påverkas från andra platser i nätverket. STATE kan läsas och skrivas som vilken variabel som helst, med det går även att använda STATE som ett kommando enligt nedan :

```
STATE = 5 \text{ (motsvarar LET STATE = 5)}STATE 43 TILL (motsvarar IF STATE=43 GOTO TILL)
```
Fördelen med att använda dessa "snabb-kommandon" med STATE är att de tar mindre plats i programminnet.

#### **CMD**

Denna variabel är global (det finns bara en i varje Googolenhet) och den kan både läsas och skrivas av alla program. Den går dessutom att påverka med dator och från nätverket.

I GoogolT1 kan du påverka CMD variabeln på följande sätt:

- Med PRO06
- Med dator, se installationsmanualen för GoogolT1.
- Med Robofonkod
- Med DTMF-telefon (fjärrstyrning)

#### **DATAIN**

Denna variabel räknas automatiskt upp med ett varje gång en ny text laddas i databufferten med kommandot STX [text] ETX (se installationsmanualen för GoogolT1 för en närmare beskrivning). DATAIN är läs- och skrivbar.

#### DIALOK

DIALOK är en lokal variabel, dvs. det finns en i varje program. Den räknas upp med ett varje gång en uppringning avslutas med lyckat resultat. Den kan användas för att räkna hur många mottagare som tagit emot larmet. DIALOK är läs- och skrivbar.

#### CID

Denna variabel anger om ett inkommande samtal har nummerpresenterats (CallerID). Normalt har CID-variabeln värdet noll. Det inkommande samtalets nummer jämförs automatiskt med de accesskoder som har kryssrutan CallerID bockad.

Om någon av dessa accesskoder stämmer med det inkommande numret laddas CID med numret på den accesskoden.

Om ingen accesskod överensstämmer laddas CID med värdet 99. Om telefonnummerbufferten laddas utifrån, med dator, får CID värdet 98. CID är läs- och skrivbar.

### YEAR, MONTH, DAY, HOUR, MINUTE, SECOND, WEEKDAY

GoogolT1 har inget batteri, så klockan kommer att börja om från 1970-01-01 00:00:00 varje gång strömmen bryts eller du trycker på resetknappen. Vid kontakt med annan T1:a via Googolprotokollet ställs klockan automatiskt efter mottagarens klocka.

YEAR innehåller de två sista siffrorna i årtalet.  $MONTH : 1 = ianuari, 12 = december$ WEEKDAY :  $0 = \text{måndag}$ ,  $1 = \text{tisdag}$ ...  $6 = \text{söndag}$ Klockan är år 2000-säker och håller ordning på skottår. Den håller dock inte reda på sommar/vintertid. Dessa variabler kan endast läsas av dina program.

#### RBSI11 – RBSIXX

Dessa variabler används för att läsa av momentana värdet på en ingång på RBS-I/O expansionskort. RBSI skall följas av två siffror, där den första anger vilket kort det gäller, och den andra siffran anger vilken ingång du vill läsa av.

Exempel : RBSI23 = ingång tre på expansionskort nummer två (från T1:an räknat).

Variabeln får värdet noll om ingången är öppen och värdet ett om ingången är sluten till jord. Dessa variabler kan endast läsas av dina program.

#### RBSO11 – RBSOXX

Dessa variabler används för att styra reläerna på anslutna RBS-I/O expansionskort. RBSO skall följas av två siffror, där den första anger vilket kort det gäller, och den andra siffran anger vilket relä du vill styra.

Exempel : RBSO35 = relä fem på expansionskort nummer tre (från T1:an räknat).

Dessa variabler kan både läsas och skrivas av dina program.

#### IND01 – INDXX 15 STYCKEN

Dessa variabler används för att kontrollera utgångarna på ett indikatorkort anslutet till GoogolT1. Indikatorkortet har tolv lysdioder, två reläer och en summer som alla kontrolleras av dessa variabler.

Dessa variabler kan både läsas och skrivas av dina program.

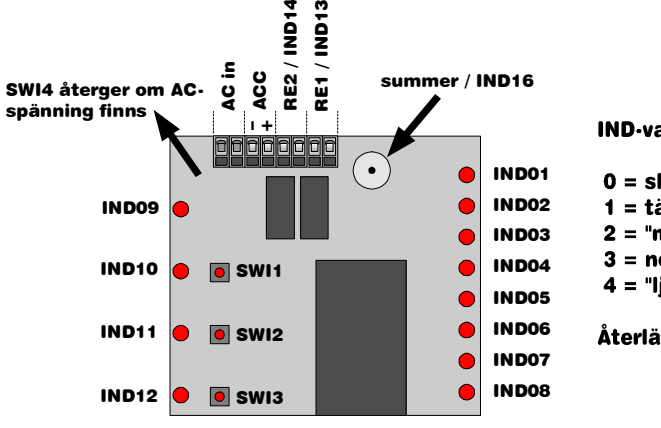

IND-variabler kan tilldelas följande värden:

 $0 = släckt$ 

 $1 = \tanh$ 

2 = "mörk" blink (släckt större delen av tiden)

 $3 = normal blink$ 

4 = "ljus" blink (tänd större delen av tiden)

Återläsning av IND-variabler ger värdet 0 eller 1.

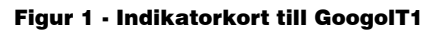

#### SWI1 – SWIX 4 STYCKEN

Dessa variabler används för att läsa läget på omkopplarna på ett indikatorkort. Det finns tre omkopplare och i nedtryckt läge får SWIvariabeln värdet 1. Variablerna kan endast läsas av dina program. SWI4 har värdet 1 om AC-spänning finns.

# FAQ / VANLIGA FRÅGOR

#### JAG HAR INGEN PC, KAN JAG PROGRAMMERA ÄNDÅ ?

Nej.

SLK Larmsystem kan programmera åt dig mot en avgift.

#### WINDOWSPROGRAMMET PROGT1 STARTAR, MEN DET SYNS INGENTING UNDER INSTÄLLNINGSRUTORNA ??

Låt din dator söka efter filen "BWCC.DLL".

Ta bort alla kopior utom den nyaste, samt se till att den nyaste ligger i C:\WINDOWS-biblioteket. Starta om datorn och försök igen.

#### JAG HAR INTE PROGRAMMERAT ATT GOOGOLT1 SKALL SVARA, MEN NÄR JAG PROVAR ATT RINGA TILL DEN SVARAR DEN MED MODEMTON !

GoogolT1 svarar alltid med modemton de första fem minuterna efter omstart. Vänta några minuter tills den gula lysdioden slocknar, eller dra ur telepluggen några sekunder så slutar den svara direkt.

#### KAN MAN KÖRA GOOGOLT1 PÅ 24 VOLT ?

Nej. 10,5 till 18 Volt.

#### MÅSTE JAG KOPPLA IN SKYDDSJORD ?

Om du inte ansluter skyddsjord och åskan slår ner i teleledningen kan du få överslag i transformatorn, vilket ofta resulterar i att både GoogolT1 och nätaggregatet går sönder. Om du ansluter skyddsjord till transformatorns jord blir resultatet detsamma. Du måste dra en egen skyddsjordskabel till en separat åskjord för att få bästa skydd mot överspänningar.

#### HUR RADERAR JAG EN GAMMAL PROGRAMMERING ?

Det behövs inte. Då du för över en ny programmering skrivs allt gammalt över automatiskt. Vill du tömma ändå så skicka en tom programmering.

#### KAN MAN RENSA LOGGEN ?

Nej. Loggen innehåller alltid de senaste 200 händelserna.

#### KAN JAG GÖRA EGNA FUNKTIONSEXEMPEL ?

Ja, om du använder ProgT1. Använd en texteditor (till exempel NOTEBOOK.EXE) och redigera .XMP (för ProGoo). Det finns mer information om detta på vår hemsida.

#### OM JAG VILL FÖRA ÖVER ETT TALAT MEDDELANDE TILL EN GSM, ANVÄNDER JAG SYSTEMET GSM-SMS DÅ ?

Mottagartypen skall vara "telefon". Du vill ju överföra ett talat meddelande och då har det ingen betydelse om det är en GSM, NMT eller en vanlig telefon.

#### JAG VILL HA EN FUNKTION SOM……

Om funktionen inte finns i exempellistan måste du antingen göra den själv eller höra av dig till oss så kan vi nog hjälpa till mot vanlig timpenning. Titta efter på vår hemsida – det händer att vi lägger upp uppdaterade programbibliotek och med lite tur finns din funktion där.

#### HUR SKICKAR JAG ETT MÄTVÄRDE MED MIN KOD ?

I kodmallen skall du ange var och hur du vill att värdet skall visas; Exempel : "**Temperaturen är %3 grader nu**", där %3 anger att värdet skall visas med tre siffror. Om du skriver %4 istället fylls talet ut till fyra siffror med nollor i början. Om talet har fler siffror än du angivit med % kommer ändå hela talet att visas.

Vid DIAL-kommandot anger du som vanligt telefonnummer och kodmall, Och efter det skriver du vilket värde du vill stoppa in i koden.

Exempel : **DIAL T02 K03 IN05**, där alltså värdet som stoppas in i koden är momentanvärdet på ingång fem.

#### OM UPPRINGNINGEN MISSLYCKAS, VAD HÄNDER ?

Om du inte angivit ett maximalt antal uppringningar kommer GoogolT1 att göra sex uppringningsförsök med trettio sekunders mellanrum. Om den fortfarande inte lyckats komma fram gör den en längre paus. Pausens längd kan du ange i inställningsrutan (normalt 60 minuter). Därefter gör den sex nya försök och ny paus. Så håller den på tills den gjort totalt 255 uppringningsförsök till samma nummer. Har den fortfarande inte kommit fram ger den upp och tappar larmet.

#### HJÄLP ! JAG HAR GLÖMT MITT LÖSENORD !

Tyvärr måste vi be dig skicka hela kortet till oss för ominitiering.

# TEKNISKA DATA GOOGOLT1

### *Allmänt*

Automatisk programmerbar uppringare / larmsändare. 8 (6) programmerbara analoga ingångar (8 bit ADC) 4 (2) programmerbara transistorutgångar (OC, max 200mA) Programmeras från dator (PC/Windows) i ett BASIC-liknande språk. Kör 16 program samtidigt (multi task), ca 60 instruktioner/sekund/program. Upp till 16 telefonnummer kan programmeras (max 26 siffror/nummer). Upp till 16 olika koder kan skickas (max 120 tecken / kod) Koder kan innehålla mätvärden och räknare. RS232-port för anslutning till dator/skrivare/GSM-modul/Minitexmodul. Kan automatiskt koppla om mellan telelinje och GSM/Minitex. GoogolNET-anslutning. Inbyggt tal (15 fasta ord). Programmerbart larm vid låg spänning. Kan fjärrstyras från annan GoogolT1/knapptelefon/GSM. Godkänd för inkoppling på telenätet.

### *Fysiska egenskaper*

Drivspänning 12VDC (10,5 – 18V), max 250 mA Storlek endast kretskort 100 x 160 mm, höjd max 22 mm. Vikt endast kretskort ca 160 gram. Jackbar skruvplintanslutning för spänning, tele och in/utgångar. Inbyggt överspänningsskydd på telelinjen.

### *Protokoll*

- GoogolProtokoll  $(1-120 \text{ tecken klartext}, \text{även fast förbindelse}^{-1})$
- Robofon 8-ställigt
- $\blacksquare$  P100 / LA100 (automatiskt val <sup>2</sup>)
- ContactID  $(4+3+2+3$  siffror)
- Tal (hemtelefon) (läser siffrorna i larmkoden med inbyggd röst<sup>2</sup>)
- $\text{SOS Access}$  (kodstam + 65 tecken)
- Numerisk personsökare
- **Textpersonsökare**
- GSM-SMS (via vanlig tele eller GSM<sup>2</sup>)
- **Mobitex (via speciell Mobitexmodul)**
- Nummerslagning (för styrning av AXE-tjänster och liknande)

<sup>1</sup> Fast förbindelse kräver speciell hårdvara<br><sup>2</sup> Kan även skickas via GSM modul (Fricss

 $2 Kan$  även skickas via GSM-modul (Ericsson GM12)

# GODKÄNNANDEN OCH MÄRKNINGAR

### *År 2000*

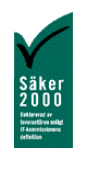

GoogolT1 har en intern realtidsklocka som inte påverkas av milleniumskiftet.

*CE*   $C<sub>f</sub>$ 

This product is tested and conforms to the EMC-directive 89/336/EEG and addtitional requirements concerning the CE-mark in 93/68/EEG.

#### *Telegodkännanden*

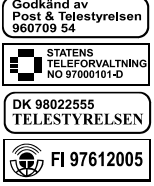

GoogolT1 är godkänd för anslutning och användning i publika telenätet i samtliga nordiska länder, samt för fast förhyrd förbindelse i Sverige.

#### *TBR-21 (HARDWARE REVISION 1.2)*

The equipment has been approved in accordance with Council Decision 98/482/EC for pan-European single terminal connection to the public switched telephone network (PSTN). However, due to differences between the individual PSTNs provided in different countries, the approval does not, of itself, give an unconditional assurance of successful operation on every PSTN network termination point.

In the event of problems, you should contact your equipment supplier in the first instance. This product is successfully tested for PSTN connection in the following countries ; Sweden, Norway, Finland, Denmark and Iceland.